## **МИНИСТЕРСТВО ОБРАЗОВАНИЯ И НАУКИ РОССИЙСКОЙ ФЕДЕРАЦИИ**

#### **ФЕДЕРАЛЬНОЕ ГОСУДАРСТВЕННОЕ БЮДЖЕТНОЕ ОБРАЗОВАТЕЛЬНОЕ УЧРЕЖДЕНИЕ ВЫСШЕГО ПРОФЕССИОНАЛЬНОГО ОБРАЗОВАНИЯ**

# **«САНКТ-ПЕТЕРБУРГСКИЙ ГОСУДАРСТВЕННЫЙ ТЕХНОЛОГИЧЕСКИЙ УНИВЕРСИТЕТ РАСТИТЕЛЬНЫХ ПОЛИМЕРОВ»**

 $\overline{\phantom{a}}$  , and the contribution of the contribution of the contribution of the contribution of the contribution of the contribution of the contribution of the contribution of the contribution of the contribution of the

**Н.Л. Леонова** 

# **Элементы численных методов в Excel**

**Учебно-методическое пособие** 

**по выполнению лабораторных работ** 

**Санкт-Петербург** 

Леонова Н.Л. Элементы численных методов в Excel: учебно-методическое пособие по выполнению лабораторных работ /СПб ГТУРП.-СПб.,2012.- 47 с.

Рассмотрен пакет лабораторных работ по освоению начал численных методов на основе MS Excel. Приведены разработки лабораторных работ на построение графиков функций, работа с матрицами и решение СЛАУ, обработка экспериментальных данных.

Учебно-методическое пособие предназначено для студентов, обучающихся по направлению 240100 «Химическая технология», но может быть полезно при изучении таких дисциплин, как «Численные методы», «Вычислительная математика».

Рецензенты: канд. физ.-мат. наук, ст.преподаватель МГУ (филиал г. Пущино) Фиалко Н.С.; канд. техн. наук, доцент кафедры ПМиИ СПб ГТУРП Антонюк П.Е.

Рекомендовано к изданию Редакционно-издательским советом университета в качестве учебно-методического пособия.

Леонова Н.Л., 2012

 Санкт-Петербургский государственный технологический университет растительных полимеров, 2012

# Лабораторная работа 1 Построение графиков функций

Цель работы: Изучение графических возможностей пакета MS Excel. Приобретение навыков построения графика функции на плоскости средствами пакета.

#### Задание 1

Представить таблицу значений аргумента Х и функции Y=F(X) при условии, что X изменяется на интервале  $X_{min} < X < X_{max}$  с шагом h, где  $X_{min} = 0$ ,  $X_{\text{max}}=1,6, h=0,2.$ 

$$
Y = 0.2X^3 - \sin^2(X + \frac{\pi}{3})e^{-2X}
$$

Найти величину, равную отношению наибольшего значения функции к ее наименьшему значению, и построить график функции.

#### **Решение**

Решение этой задачи разбивается на три этапа: формирование таблицы значений аргумента и функции, формирование формулы для вычисления требуемого отношения наибольшего значения функции к наименьшему и построение графика.

 $1.$  Для формирования таблины значений аргумента используем возможность заполнения с использованием прогрессии через меню

### Правка - Заполнить - Прогрессия.

- Заполнение значений функции для каждого значения аргумента 2. выполняется вводом  $\overline{B}$ ячейку  $C14$ формулы = 0,2\*B14^3-SIN(B14+ПИ()/3)^2\*EXP(-2\*B14) и последующим ее размножением в остальные ячейки С15:С22 через буфер обмена (для этого надо скопировать формулу в буфер обмена, выделить ячейки С15:С22 и выполнить команду Правка - Вставить). Также можно скопировать формулу в ячейки С15:С22 путем автозаполнения.
- 3. Затем в ячейку Е26 вводится формула, дающая ответ на главный вопрос задачи: =МАКС(С14:С22)/МИН(С14:С22).

4. При построении диаграммы выбираем точечный тип графика и область значений графика В13:С22. Результат решения задачи приведен на рис. 1.1. Файл решения должен содержать также полный текст задачи с формулой в виде объекта MS Equation.

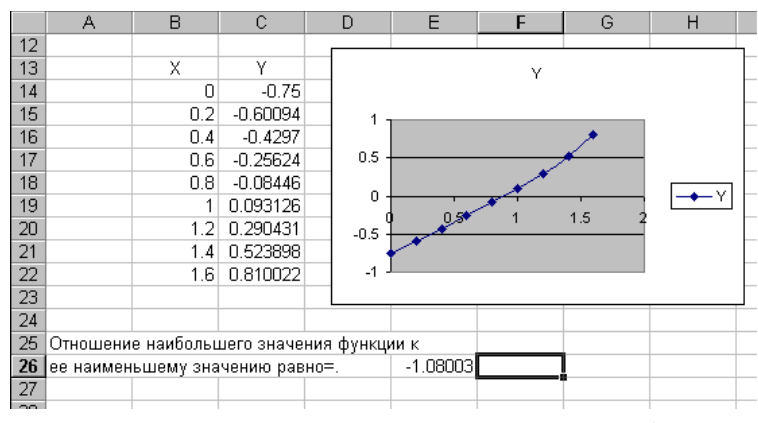

Рис. 1.1. Решение задачи табулирования функции

#### Задание 2

Построить график функции:  $f(x) = \sqrt[3]{x^2(x+3)}$ 

## **Решение**

- 1. Определим функцию  $f(x)$ . Для этого в ячейки A1:A21 необходимо ввести значение аргумента при помощи автозаполнения, в данном случае с шагом 0.5. В ячейку В1 вводится значение функции, вычисляемое по  $\text{dodomvJie} = (A1^2^*(A1+3))^2(1/3).$ Ячейки В2:В21 заполняются копированием формулы из ячейки В1.
- воспользуемся "Мастером 2. Далее выделим диапазон А1:В21 и диаграмм". Для построения графика функции лучше выбрать точечную диаграмму, со значениями, соединенными сглаживающими линиями без маркеров. Чтобы график получился выразительным, можно определить промежуток изменения аргумента, увеличить толщину линий, выделить оси координат, нанести на них соответствующие деления, сделать подписи на осях и вывести заголовок (рис.1.2).

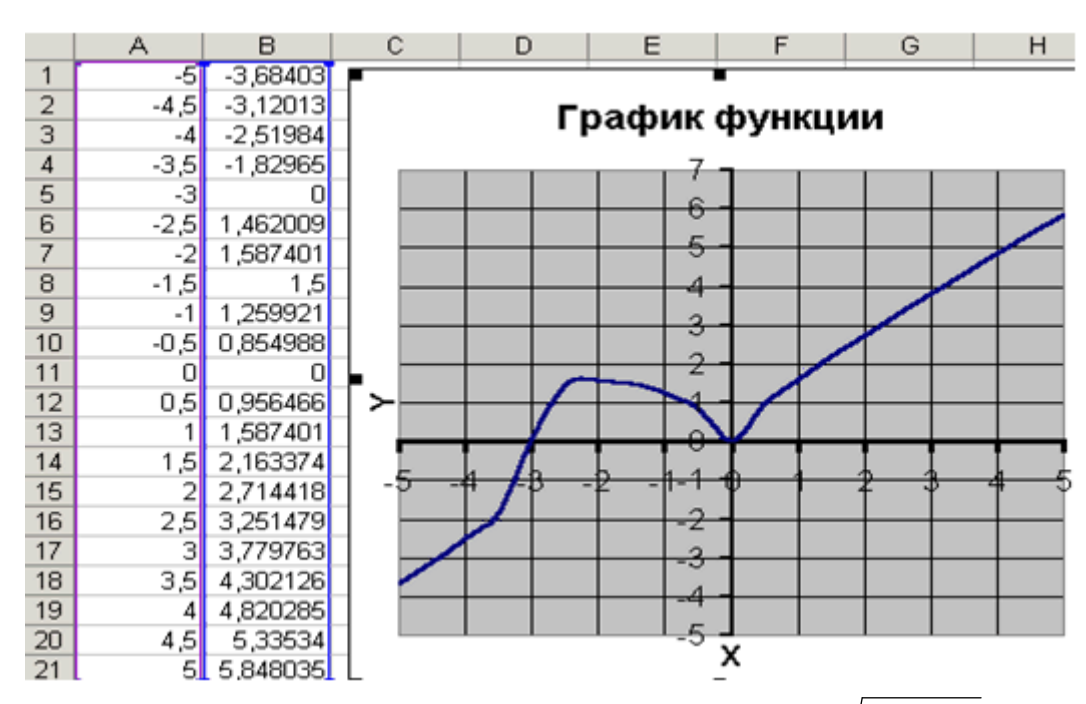

Рис. 1.2. Построение графика функции  $f(x) = \sqrt[3]{x^2(x+3)}$ 

#### Задание 3

Построить график функции  $f(x) = \frac{4x^2 + 5}{4x + 8}$ 

## **Решение**

При построении этого графика следует обратить внимание на случае функция не определения функции. B область данном существует при обращении знаменателя в ноль.

Решим уравнение  $4x+8 \ne 0$  ⇒  $4x \ne -8$  ⇒  $x \ne -2$ 

Следовательно, при определении значений аргумента следует  $x = -2$ функция определена. Ha рис. 1.3 помнить, что при He видно, что значение аргумента задано в два этапа, не включая (-2) с шагом 0,2.

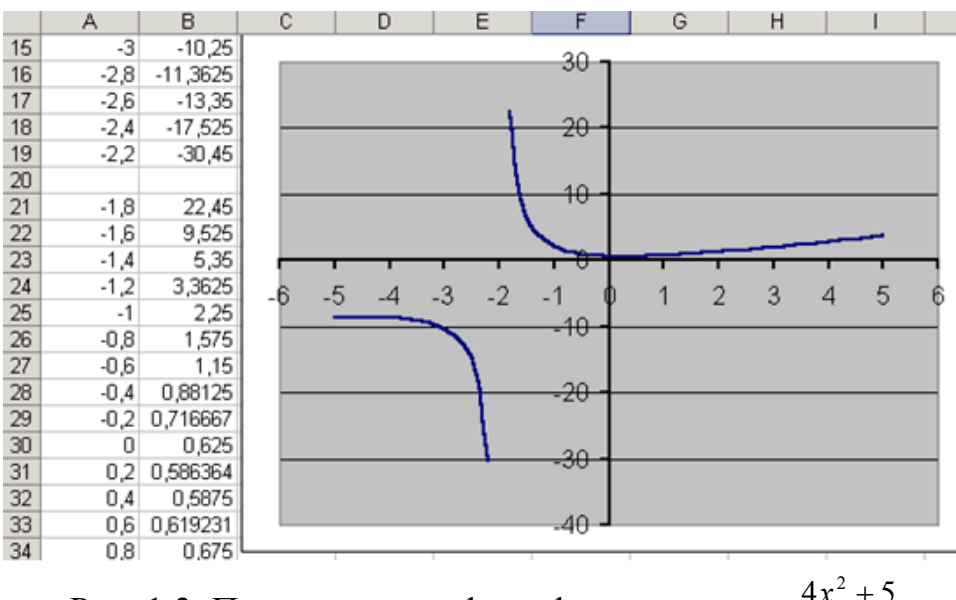

Рис. 1.3. Построение графика функции  $4x + 8$  $f(x) = \frac{4x^2 + 5}{1}$  $\ddag$  $=\frac{4x^2+1}{4}$ *x*  $f(x) = \frac{4x}{4}$ 

### *Задание 4*

Постронть график функции 
$$
f(x) = \begin{cases} 1+x, & eclu x < 0 \\ e^x, & eclu x \in (0;1) \\ x^2, & eclu x ≥ 1 \end{cases}
$$

#### *Решение*

При построении этого графика следует использовать функцию **ЕСЛИ**. Например, в ячейке **А7** (см. рис. 1.4) находится начальное значение аргумента, тогда в ячейку **В7** необходимо ввести формулу:

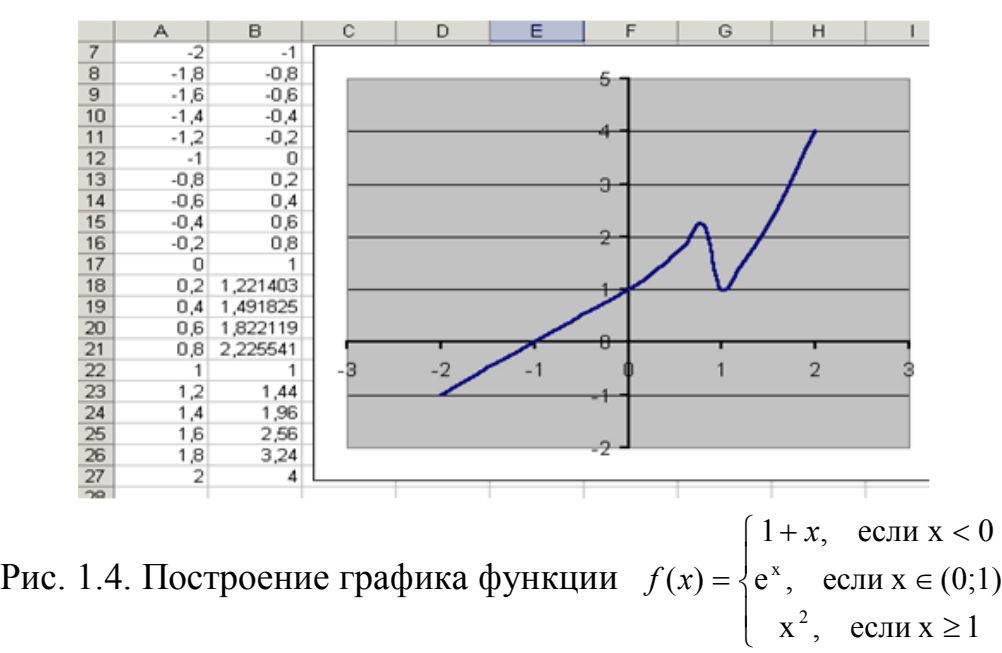

**=ЕСЛИ(A7<0;1+A7;ЕСЛИ(A7>=1;A7^2;EXP(A7))).**

#### Задание 5

Построить график кривой, называемой конхоилой Никомела. Кривая имеет две ветки. Уравнение кривой задано в полярных координатах в диапазоне изменения  $\varphi$  от  $-\pi/2$  до  $\pi/2$  с шагом 0.1.

 $R = \begin{cases} C / \cos(\varphi) + L \text{ ; } npa \text{ , } a \text{ , } c \text{ ; } c \text{ ; } c \text{$ 

#### **Решение**

Таблица значений функции должна содержать данные для построения двух веток кривой в полярной системе координат, т.е. три колонки данных: одна для © и две для R. Затем надо перевести данные из полярных координат в декартовы и построить график, используя диаграмму типа «Точечная». Данные для построения точечного графика должны быть представлены в декартовой системе координат. Часть решения этой задачи приведена на рис.1.6. Первая таблица представляет данные в полярной системе координат. Вторая и третья таблицы - декартовы координаты для правой и левой ветвей. График конхоиды Никомеда, построенный по данным второй и третьей таблиц, приведен на рис. 1.7.

Формирование таблиц. Лля формирования таблин графиков воспользуемся средствами Excel для автоматического заполнения столбца Fi (столбец A Excel) – аргумента конхоиды Никомеда. Для этого перейдем в ячейку А13 и введем в нее начальное значение аргумента функции (в нашем случае это формула =  $-3,12/2$ ). Ввод завершается нажатием клавиши ENTER. Затем следует вновь сделать активной ячейку А13 и вызвать меню Правка -Заполнить - Прогрессия... (рис. 1.5) для заполнения ячеек изменения аргумента Fi. В диалоговом окне следует указать требуемое расположение данных (по строкам или по столбцам), шаг и предельное значение Fi (1.56). В нашем случае необходимо заполнить значения аргумента функции по столбцам с шагом 0,1 до значения 1,56.

При заполнении значений функции Rr и Rl (правой и левой половинок), столбцы В и С соответственно, воспользуемся размножением формул,

НАУЧНО-ИНФОРМАЦИОННЫЙ ЦЕНТР САНКТ-ПЕТЕРБУРГСКОГО ГОСУДАРСТВЕННОГО ТЕХНОЛОГИЧЕСКОГО УНИВЕРСИТЕТА РАСТИТЕЛЬНЫХ ПОЛИМЕРОВ

введенных в ячейки В13 и С13, через буфер обмена с использованием меню Правка (пункты Копировать, Вставить).

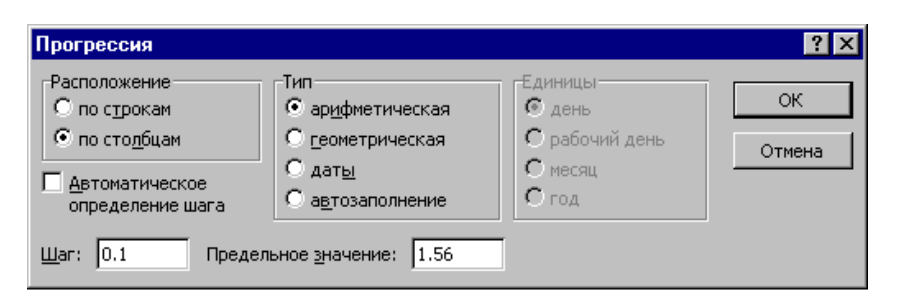

Рис. 1.5. Окно меню Прогрессия

В строке формул (рис. 1.6) приведена формула вычисления правой половины конхоиды Никомеда. В этой формуле используется абсолютная ссылка на ячейки, в которых расположены константы С и L (ячейки \$E\$10 и \$G\$10 соответственно), и относительная ссылка на ячейку, в которой находится аргумент Fi - это ячейка A13. При копировании формулы из ячейки B13 и вставке ее в ячейки В14 - В45 соответствующая относительная ссылка в формуле изменяется на А14 - А45. Аналогично формируется колонка значений для левой ветви конхоиды. В итоге получаем таблицу значений длины вектора правой и левой ветвей конхоиды Никомеда.

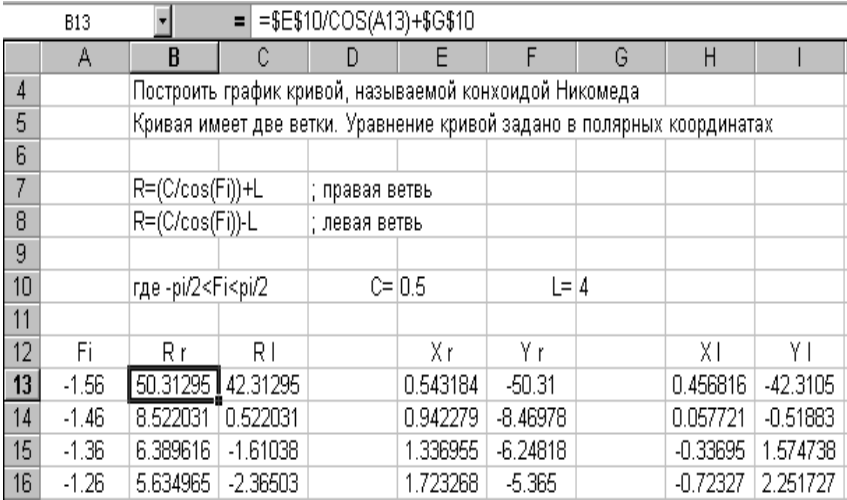

Рис. 1.6. Таблица значений функции кривой «конхоида Никомеда» Следующим этапом является перевод данных из полярных координат в декартовы, т.е. формирование таблиц изменения аргументов Х и Ү. Для этой цели воспользуемся известными соотношениями:

$$
X = R\cos(\varphi), \quad Y = R\sin(\varphi)
$$

Используя один из приемов размножения формул, заполним таблицы для построения конхоиды Никомеда в декартовой системе координат.

Для формирования графика воспользуемся Мастером диаграмм, выбрав точечную диаграмму.

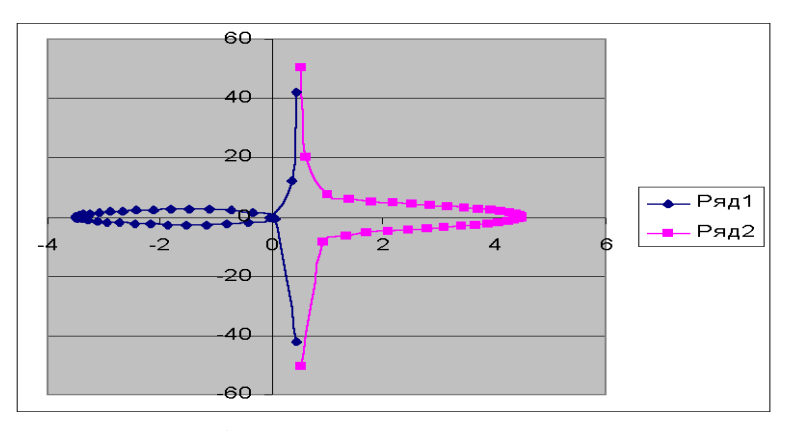

Рис. 1.7. График кривой «конхоиды Никомеда»

#### Задание 6

Изобразите линию, заданную неявно уравнением:

$$
4y^2 + 5x^2 - 20 = 0.
$$

#### **Решение**

 $f(x,y)=0$  функция описывает Заметим, что заданная уравнением кривую линию под названием эллипс. Это можно доказать, если произвести элементарные математические операции:

$$
f(x, y) = 0 \Rightarrow 4y^2 + 5x^2 - 20 = 0 \Rightarrow
$$
  

$$
\frac{4y^2}{20} + \frac{5x^2}{20} - \frac{20}{20} = 0 \Rightarrow \frac{y^2}{5} + \frac{x^2}{4} = 1
$$

В связи с тем, что линия задана неявно, для ее построения необходимо разрешить заданное уравнение относительно переменной у:

$$
4y2 + 5x2 - 20 = 0 \Rightarrow 4y2 = 20 - 5x2 \Rightarrow
$$

$$
y2 = \frac{20 - 5x2}{4} \Rightarrow
$$

$$
y = \pm \sqrt{\frac{20 - 5x2}{4}} \Rightarrow y = \pm \frac{\sqrt{20 - 5x2}}{2}
$$

После проведенных преобразований можно увидеть, что линию  $f(x, y)$ можно изобразить, построив графики двух функций в одной графической области.

$$
f_1(x) = \frac{\sqrt{20 - 5x^2}}{2}
$$
  $H$   $f_2(x) = -\frac{\sqrt{20 - 5x^2}}{2}$ 

Перед построением определим ОДЗ функций  $f_1(x)$  и  $f_2(x)$ .

Поскольку эти функции содержат в числителе выражение под знаком квадратного корня, то обязательным условием их существования будет выполнение следующего неравенства:

 $20-5x^2 \ge 0 \Rightarrow -5x^2 \ge -20 \Rightarrow x^2 \le 4 \Rightarrow x \le \pm 2 \Rightarrow -2 \le x \le 2 \Rightarrow x \in [-2,2]$ 

Теперь перейдем построению графика. Для  $\bf K$ ЭТОГО  $\bf{B}$ диапазон А3:А43 введем значения аргумента (от -2 до 2 с шагом 0,1). В ячейку ВЗ введем формулу для вычисления значений функции  $f_1(x)$ :

## $= KOPEHB(20-5*SA3^2)/2.$

А в ячейку СЗ для вычисления значений функции  $f_2(x)$ :

# $=$  - KOPEHb(20-5\*\$A3^2)/2.

Далее скопируем эти формулы до В43 и С43 соответственно (рис. 1.8).

|                | А      | B        | С          |    | А   | B        | С          |
|----------------|--------|----------|------------|----|-----|----------|------------|
| 3              | -2     | 0        | Ω          | 23 | 0   | 2,236068 | -2,23607   |
| $\overline{4}$ | -1,9   | 0,698212 | $-0,69821$ | 24 | 0,1 | 2,233271 | $-2,23327$ |
| 5              | -1,8   | 0,974679 | $-0,97468$ | 25 | 0,2 | 2,22486  | $-2,22486$ |
| 6              | -1,7   | 1,177922 | -1,17792   | 26 | 0,3 | 2,210769 | $-2,21077$ |
| 7              | -1,6   | 1,341641 | -1,34164   | 27 | 0,4 | 2,19089  | -2,19089   |
| 8              | $-1,5$ | 1,47902  | $-1,47902$ | 28 | 0,5 | 2,165064 | $-2,16506$ |
| 9              | -1,4   | 1,596872 | -1,59687   | 29 | 6,0 | 2,133073 | $-2,13307$ |
| 10             | $-1,3$ | 1,699265 | -1,69926   | 30 | 0,7 | 2,094636 | $-2,09464$ |
| 11             | $-1,2$ | 1,788854 | -1,78885   | 31 | 0,8 | 2,04939  | -2,04939   |
| 12             | -1,1   | 1,867485 | -1,86748   | 32 | 0,9 | 1,996873 | -1,99687   |
| 13             | -1     | 1,936492 | -1,93649   | 33 |     | 1,936492 | -1,93649   |
| 14             | -0,9   | 1,996873 | -1,99687   | 34 | 1,1 | 1,867485 | -1,86748   |
| 15             | -0,8   | 2,04939  | -2,04939   | 35 | 1,2 | 1,788854 | -1,78885   |
| 16             | -0,7   | 2,094636 | $-2,09464$ | 36 | 1,3 | 1,699265 | -1,69926   |
| 17             | -0,6   | 2,133073 | -2,13307   | 37 | 1,4 | 1,596872 | -1,59687   |
|                |        | 2,165064 | $-2,16506$ | 38 | 1,5 | 1,47902  | -1,47902   |
| 18             | -0,5   |          |            | 39 | 1,6 | 1,341641 | -1,34164   |
| 19             | -0.4   | 2,19089  | $-2,19089$ | 40 | 1,7 | 1,177922 | -1,17792   |
| 20             | -0,3   | 2,210769 | $-2,21077$ | 41 | 1,8 | 0,974679 | $-0,97468$ |
| 21             | -0,2   | 2,22486  | $-2,22486$ | 42 | 1,9 | 0,698212 | $-0,69821$ |
| 22             | -0,1   | 2,233271 | $-2,23327$ | 43 | 2   |          |            |

Рис. 1.8. Таблица значений аргумента и функции для построения эллипса.

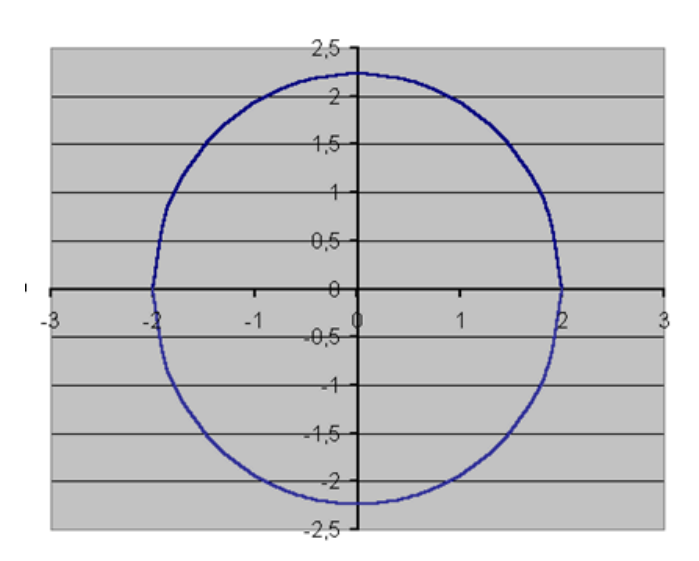

Рис. 1.9. Результат построения линии, заданной уравнением  $4y^2 + 5x^2 - 20 = 0$ .

выделим диапазон А3:С43 и воспользовавшись "Мастером Затем диаграмм", построим графики функций  $f_1(x)$  и  $f_2(x)$  в одной графической области (рис. 1.9).

# ЛАБОРАТОРНАЯ РАБОТА №2

# Решение систем линейных уравнений, работа с матрицами

Цель работы. Изучение возможностей пакета MS Excel при решении задач линейной алгебры. Приобретение навыков решения систем линейных алгебраических уравнений и выполнение действий над матрицами.

Обратите внимание на особенность работы с матричными формулами! Необходимо предварительно выделять область, в которой будет храниться результат, а после получения результата преобразовывать его к матричному виду, нажав клавиши F2 и Ctrl+Shift+Enter.

Теперь рассмотрим решение системы линейных уравнений методом обратной матрицы и методом Крамера на следующих примерах.

## Задание 1

Решить систему методом обратной матрицы:

```
\begin{cases}\nx_2 - 13x_3 + 4x_4 &= -5 \\
x_1 - 2x_3 + 3x_4 &= -4 \\
3x_1 + 21x_2 - 5x_4 &= 2\n\end{cases}4x_1 + 3x_2 - 5x_3 = 5
```
#### *Решение*

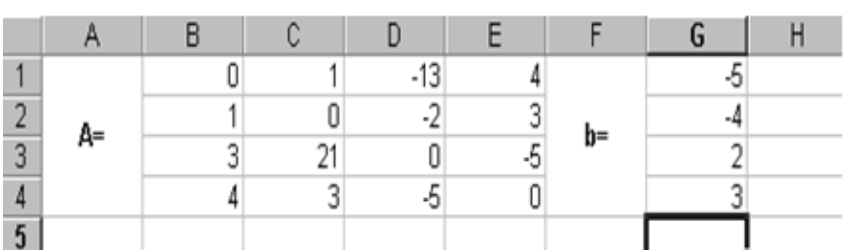

Введём матрицу **A** и вектор **b** в рабочий лист MS Excel (рис. 2.1).

Рис. 2.1 Ввод основной матрицы системы линейных уравнений и столбца свободных членов

В нашем случае матрица **А** находится в ячейках **B1:Е4**, а вектор **b** в диапазоне **G1:G4**. Для решения системы методом обратной матрицы необходимо вычислить матрицу, обратную к **A**. Для этого выделим ячейки для хранения обратной матрицы (*это нужно сделать обязательно!!!);* пусть в нашем случае это будут ячейки **B6:E9**. Теперь обратимся к мастеру функций, и в категории **Математические** выберем функцию **МОБР**, предназначенную для вычисления обратной матрицы (рис. 2.2), щелкнув по кнопке **OK**, перейдём ко второму шагу мастера функций. В диалоговом окне, появляющемся на втором шаге мастера функций, необходимо заполнить поле ввода Массив (рис. 2.3). Это поле должно содержать диапазон ячеек, в котором хранится исходная матрица - в нашем случае **B1:E4**. Данные в поле ввода Массив можно ввести, используя клавиатуру или выделив их на рабочем листе, удерживая левую кнопку мыши.

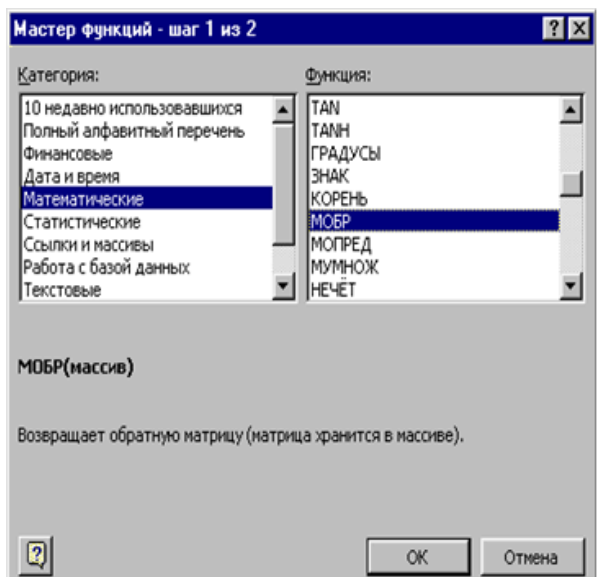

Рис. 2.2. Выбор функции с помощью инструмента «мастер функций»

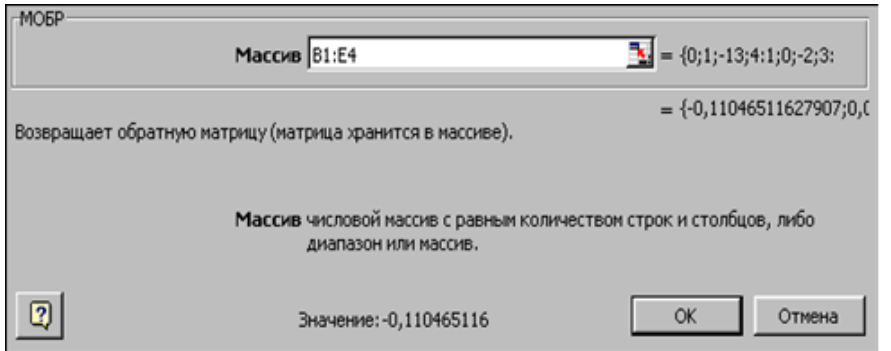

Рис. 2.3. Работа с функцией **МОБР** 

Если поле Массив заполнено, можно нажать кнопку **OK**. В первой ячейке, выделенного под обратную матрицу диапазона, появится некое число. Для того чтобы получить всю обратную матрицу, необходимо нажать клавишу **F2** для перехода в режим редактирования, а затем одновременно клавиши **Ctrl+Shift+Enter**. В нашем случае рабочая книга MS Excel примет вид (рис. 2.4).

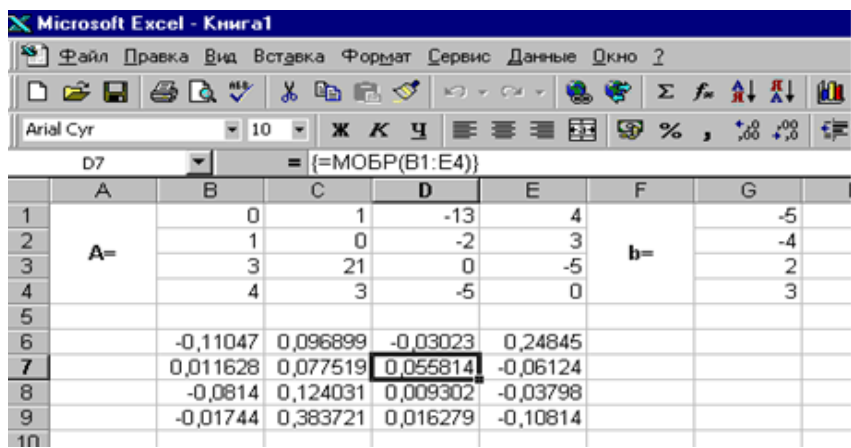

## Рис. 2.4. Вычисление обратной матрицы

Теперь необходимо умножить полученную обратную матрицу на вектор **b**. Выделим ячейки для хранения результирующего вектора, например **H6:H9**. Обратимся к мастеру функций, и в категории **Математические** выберем функцию **МУМНОЖ**, которая предназначена для умножения матриц. Напомним, что умножение матриц происходит по правилу строка на столбец и матрицу **А** можно умножить на матрицу **В** только в том случае, если количество столбцов матрицы **А** равно количеству строк матрицы **В**. Кроме того, при умножении матриц важен порядок сомножителей, т.е. **АВ≠ВА.**

Перейдём ко второму шагу мастера функций. Появившееся диалоговое окно (рис. 2.5) содержит два поля ввода **Массив1** и **Массив2**. В поле **Массив1** необходимо ввести диапазон ячеек, в котором содержится первая из перемножаемых матриц, в нашем случае **B6:E9** (обратная матрица), а в поле **Массив2** ячейки, содержащие вторую матрицу, в нашем случае **G1:G4** (вектор **b**).

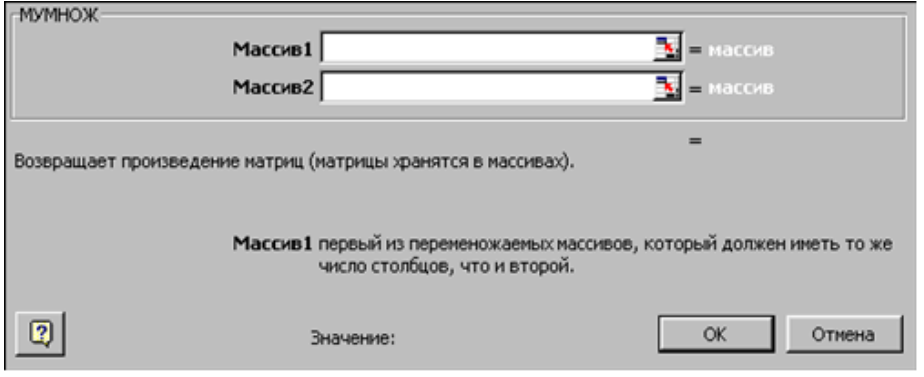

Рис. 2.5. Работа с функцией МУМНОЖ

Если поля ввода заполнены, можно нажать кнопку **OK**. В первой ячейке выделенного диапазона появится соответствующее число результирующего вектора. Для того чтобы получить весь вектор, необходимо нажать клавишу **F2**, а затем одновременно клавиши **Ctrl+Shift+Enter**. В нашем случае результаты вычислений (вектор **х**), находится в ячейках **H6:H9**.

TEXHOJIOLNHECKOLO AHNBEPCNLELY PACINLEJIPHPIX LIOJININEPOB НАУЧНО-ИНФОРМАЦИОННЫЙ ЦЕНТР САНКТ-ПЕТЕРБУРГСКОГО ГОСУДАРСТВЕННОГО ТЕХНОЛОГИЧЕСКОГО УНИВЕРСИТЕТА РАСТИТЕЛЬНЫХ ПОЛИМЕРОВCAHKT-TIETEPEYPFCKOFO FOCYДAPCTBEHHOFO HAYYHO-MHOPMALIMOHHUM LIEHTP

Для того чтобы проверить, правильно ли решена система уравнений, необходимо умножить матрицу **A** на вектор **x** и получить в результате вектор **b**. Умножение матрицы **A** на вектор **x** осуществляется при помощи функции **МУМНОЖ(В1:Е4;Н6:Н9)**, так как было описанной выше.

В результате проведенных вычислений рабочий лист примет вид, изображенный на рис. 2.6.

|   | А  | B | o                              | D                                   |            |      | Ğ    | Η          |          |    |
|---|----|---|--------------------------------|-------------------------------------|------------|------|------|------------|----------|----|
|   |    | 0 |                                | $-13$                               |            |      |      |            |          | -5 |
|   | A= |   |                                | -2                                  |            | $b=$ |      |            |          |    |
| 3 |    | 3 | 21                             | 0                                   |            |      |      |            | Проверка |    |
|   |    | 4 | о                              | -5                                  |            |      |      |            |          |    |
| 5 |    |   |                                |                                     |            |      |      |            |          |    |
| 6 |    |   | $-0,11047$ 0,096899 $-0,03023$ |                                     | 0,24845    |      |      | 0,849612   |          |    |
|   |    |   |                                | 0,011628 0,077519 0,055814          | $-0,06124$ |      |      | $-0,44031$ |          |    |
| 8 |    |   |                                | -0,0814 0,124031 0,009302 -0,03798  |            |      | $x=$ | $-0,1845$  |          |    |
| 9 |    |   |                                | -0,01744 0,383721 0,016279 -0,10814 |            |      |      | $-1,73953$ |          |    |

Рис. 2.6. Результат решения системы линейных уравнений методом обратной матрицы

#### *Задание 2*

$$
\begin{cases}\nx_2 - 13x_3 + 4x_4 = -5 \\
x_1 - 2x_3 + 3x_4 = -4 \\
3x_1 + 21x_2 - 5x_4 = 2 \\
4x_1 + 3x_2 - 5x_3 = 5\n\end{cases}
$$
\nNeu

\n
$$
A = \begin{cases}\n13x_3 + 4x_4 = -5 \\
4x_1 + 3x_2 - 5x_3 = 5\n\end{cases}
$$
\nNeu

#### *Решение*

Введём матрицу **А** и вектор **b** на рабочий лист. Кроме того, сформируем четыре вспомогательные матрицы, заменяя последовательно столбцы матрицы **A** на столбец вектора **b** (рис. 2.7).

Для дальнейшего решения необходимо вычислить определитель матрицы **A**. Установим курсор в ячейку **I10** и обратимся к мастеру функций. В категории **Математические** выберем функцию **МОПРЕД**, предназначенную для вычисления определителя матрицы, и перейдём ко второму шагу мастера функций. Диалоговое окно, появляющееся на втором шаге, содержит поле ввода **Массив**. В этом поле указывают диапазон матрицы, определитель которой вычисляют. В нашем случае это ячейки **B1:E4**.

Для вычисления вспомогательных определителей введем формулы:

# **I11=МОПРЕД(B6:E9), I12=МОПРЕД(B11:E14)**, **I13=МОПРЕД(B16:E19), I14=МОПРЕД(B21:E24)**.

В результате в ячейке **I10** хранится главный определитель, а в ячейках **I11:I14** - вспомогательные.

Воспользуемся формулами Крамера и разделим последовательно вспомогательные определители на главный. В ячейку **K11** введём формулу **=I11/\$I\$10**. Затем скопируем её содержимое в ячейки **K12, K13** и **K14**. Система решена.

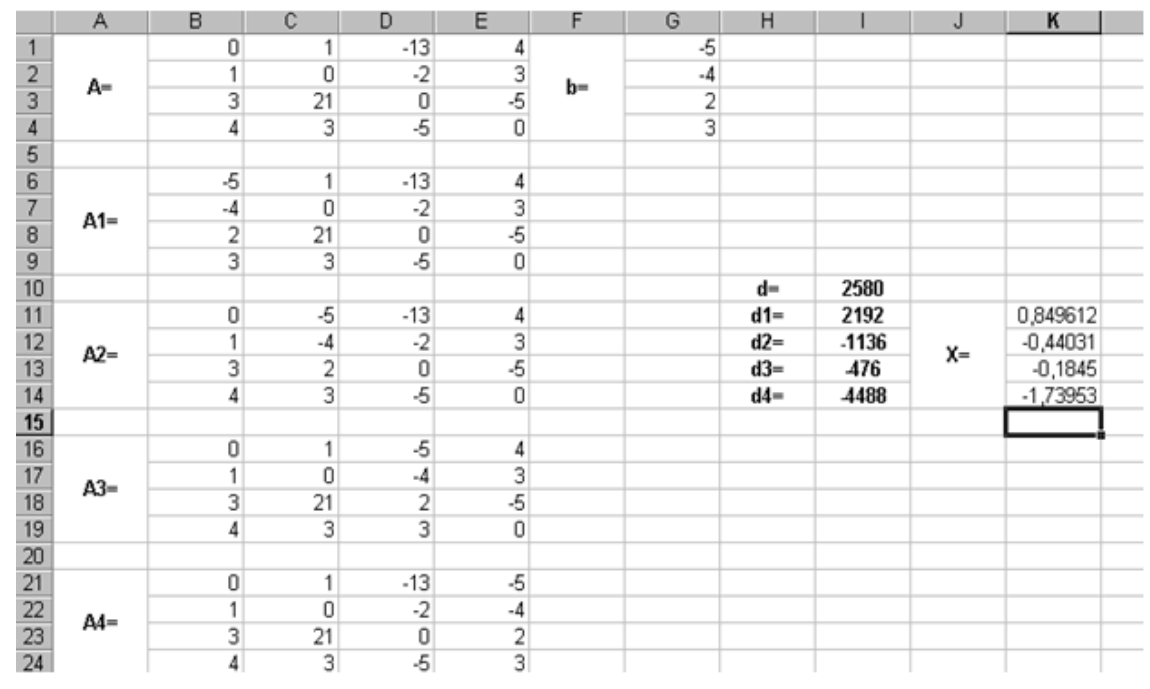

Рис. 2.7. Решение системы линейных уравнений методом Крамера

## *Задание 3*

Вычислить матрицу **С** по формуле: **C=A<sup>2</sup> +2AB**, где

$$
A = \begin{pmatrix} 3 & 9 & -2 \\ 2 & -13 & 3 \\ 11 & 2 & 4 \end{pmatrix}; \quad B = \begin{pmatrix} 1 & 4 & 11 \\ 4 & 5 & 5 \\ 11 & 3 & 7 \end{pmatrix}
$$

## *Решение*

Введем исходные данные на рабочий лист (рис. 2.8).

Для умножения матрицы **А** на матрицу **В**, выделим диапазон **B5:D7** и воспользуемся функцией **МУМНОЖ(B1:D3;G1:I3)**.

Результат вычисления  $A^2 = A^*A$ **=A\*A** поместим в ячейки **G5:I7**, воспользовавшись формулой **МУМНОЖ(B1:D3;B1:D3)**.

Умножение (деление) матрицы на число можно выполнить при помощи элементарных операций. В нашем случае необходимо умножить матрицу из диапазона **B5:D7** на число 2. Выделим ячейки **B9:D11** и введем формулу **=2\*B5:D7**.

Сложение (вычитание) матриц выполняется аналогично. Например, выделим диапазон **G9:I11** и введем формул **=B9:D11+ G5:I7**.

Для получения результата в обоих случаях необходимо нажать комбинацию клавиш **Ctrl+Shift+Enter**.

Кроме того, в строке формул рабочего листа, изображенного на рис. 2.8, показано как можно вычислить матрицу **С** одним выражением.

|                | Microsoft Excel - KHHra1          |        |       |                     |                              |        |        |                 |        |                          |                                                |     |       |                   |        |
|----------------|-----------------------------------|--------|-------|---------------------|------------------------------|--------|--------|-----------------|--------|--------------------------|------------------------------------------------|-----|-------|-------------------|--------|
|                | 图1 gaňn                           | Правка |       | Вид                 | Вставка                      | Формат | Сервис |                 | Данные | Окно                     | Справка                                        |     |       | Введите вопрос    |        |
|                | $\mathfrak{S} \boxdot \mathbb{I}$ |        | A     | $\frac{d}{d\sigma}$ | ha n →   v →   ∑ → 4   100 2 |        |        |                 |        | $\frac{35}{7}$ Arial Cyr |                                                |     | $-10$ | 圉<br>$\mathbf{x}$ | $\Box$ |
|                | E14                               |        |       |                     |                              |        |        |                 |        |                          | f {=MYMHOX(B1:D3;B1:D3)+2*MYMHOX(B1:D3;G1:I3)} |     |       |                   |        |
|                | А                                 |        |       | B                   | C                            | D      |        | E               |        | F                        | G                                              |     | н     |                   |        |
| 1              |                                   |        |       | 3                   | 9                            |        | $-2$   |                 |        |                          |                                                |     | 4     | 11                |        |
| $\frac{2}{3}$  | A=                                |        |       | $\overline{2}$      | $-13$                        |        | 3      |                 |        | $B=$                     |                                                | 4   | 5     | 5                 |        |
|                |                                   |        |       | 11                  | 2                            |        | 4      |                 |        |                          | 11                                             |     | 3     | 7                 |        |
| $\overline{4}$ |                                   |        |       |                     |                              |        |        |                 |        |                          |                                                |     |       |                   |        |
| 5              | $AB =$                            |        |       | 17                  | 51                           |        | 64     |                 |        | ${\bf A}^2$              |                                                | 5   | $-94$ | 13                |        |
| 6              |                                   |        | $-17$ | -48                 |                              | $-22$  |        |                 |        |                          | 13                                             | 193 | $-31$ |                   |        |
| 7              |                                   |        |       | 63                  | 66                           |        | 159    |                 |        |                          | 81                                             |     | 81    | 0                 |        |
| 8              |                                   |        |       |                     |                              |        |        |                 |        |                          |                                                |     |       |                   |        |
| 9              |                                   |        |       | 34                  | 102                          |        | 128    |                 |        |                          | 39                                             |     | 8     | 141               |        |
| 10             | $2AB=$                            |        |       | $-34$               | $-96$                        |        | $-44$  |                 |        | $C = A^2 + 2AB =$        | $-21$                                          |     | 97    | $-75$             |        |
| 11             |                                   |        |       | 126                 | 132                          |        | 318    |                 |        |                          | 207                                            |     | 213   | 318               |        |
| 12             |                                   |        |       |                     |                              |        |        |                 |        |                          |                                                |     |       |                   |        |
| 13             |                                   |        |       |                     |                              |        |        |                 |        |                          |                                                |     |       |                   |        |
| 14             |                                   |        |       |                     |                              |        |        |                 | 39     |                          | 8<br>141                                       |     |       |                   |        |
| 15             |                                   |        |       |                     |                              | $C =$  |        | $\overline{21}$ |        |                          | $-75$<br>97                                    |     |       |                   |        |
| 16             |                                   |        |       |                     |                              |        |        | 207             |        | 213                      | 318                                            |     |       |                   |        |
| 17             |                                   |        |       |                     |                              |        |        |                 |        |                          |                                                |     |       |                   |        |

Рис. 2.8. Последовательное выполнение вычислений значения выражения **C=A<sup>2</sup> +2AB**

# ЛАБОРАТОРНАЯ РАБОТА №3. Обработка результатов эксперимента

## Пель работы.

Изучение возможностей пакета MS Excel при решении задач обработки экспериментальных данных. Приобретение навыков обработки результатов эксперимента.

## Постановка задачи.

Одной из распространенных задач в науке, технике, экономике является аппроксимация экспериментальных данных, алгебраических данных Возможность подобрать аналитическими выражениями. параметры уравнения таким образом, чтобы его решение совпало с данными эксперимента, зачастую является доказательством (или опровержением) теории.

Рассмотрим следующую математическую задачу. Известные значения некоторой функции  $f$ образуют таблицу 3.1:

Таблица 3.1 Экспериментальные данные.

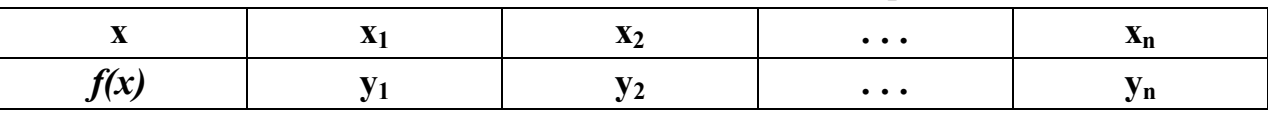

Необходимо построить аналитическую зависимость  $y = f(x)$ , наиболее близко описывающую результаты эксперимента. Построим функцию  $y = f(x)$ ,  $a_0$ ,  $a_1$ , ...,  $a_k$ ) таким образом, чтобы сумма квадратов отклонений измеренных значений  $y_i$  от расчетных  $f(x_i, a_0, a_1, ..., a_k)$  была наименьшей (рис. 3.1).

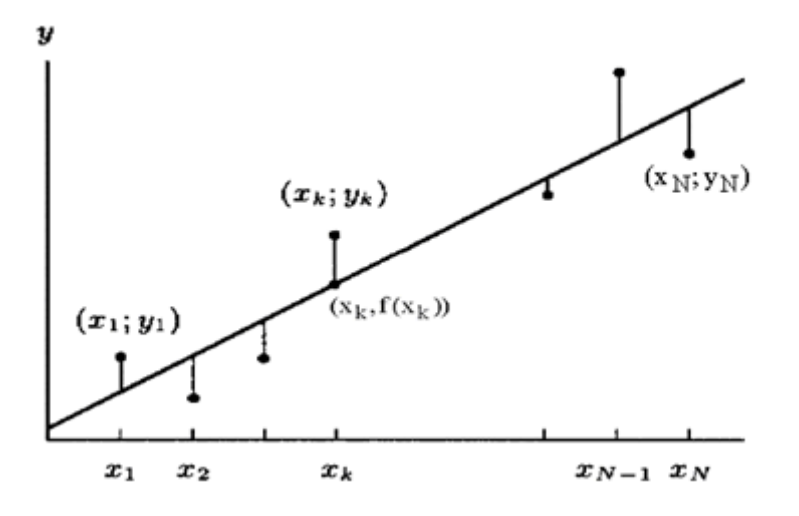

Рис. 3.1. Графическая интерпретация метода наименьших квадратов.

Математически эта задача равносильна следующей: найти значение параметров  $a_0$ ,  $a_1$ ,  $a_2$ , ..., $a_k$ , при которых функция принимала бы минимальное значение:

$$
S(a_0 \ a_1, \ldots, \ a_k) = \sum_{i=1}^n [y_i - f(x_i, a_0, a_1, \ldots, a_k)]^2
$$

Эта задача сводится к решению системы уравнений:

$$
\begin{array}{cc} \partial s_{\hskip -0.25cm / \partial a_0} = 0; & \partial s_{\hskip -0.25cm / \partial a_1} = 0; & \partial s_{\hskip -0.25cm / \partial a_k} = 0; \end{array}
$$

Если параметры  $a_i$  входят в зависимость  $y = f(x, a_0, a_1, ..., a_k)$  линейно, то мы получим систему линейных уравнений:

$$
\frac{\partial s}{\partial a_j}=0;\quad \sum_{i=1}^n\bigl(-f(x_i,\ a_0,\ a_1,\ ...,\ a_k)\bigr)\;\frac{\partial f}{\partial a_j}=0;\quad j=0,1,...,k
$$

Решив систему, найдем параметры  $a_0$ ,  $a_1$ , ...,  $a_k$  и получим зависимость  $y = f(x, a_0, a_1, ..., a_k)$ .

# Линейная функция (линия регрессии)

Необходимо определить параметры функции  $y = ax + b$ . Составим функцию S:

$$
\mathrm{S} = \sum_{i=1}^n [y_i - ax_i - b]^2
$$

Продифференцируем выражение для S по **a** и **b**, сформируем систему линейных уравнений, решив которую мы получим следующие значения параметров:

$$
a = \frac{n \sum x_i y_i - \sum x_i \sum y_i}{n \sum x_i^2 - (\sum x_i)^2},
$$
  

$$
b = \frac{\sum x_i^2 \sum y_i - \sum x_i \sum x_i y_i}{n \sum x_i^2 - (\sum x_i)^2}
$$

Подобранная прямая называется линией регрессии у на х, а и b называются коэффициентами регрессии.

Чем меньше величина:

$$
Z = \sum_{i=1}^{n} (y_i - ax_i - b)^2,
$$

TEXHOJIOFIAHECKOFO YHMBEPCMTETA PACTMTEJIЬHЫX ПОЛИМЕРОВ CAHKT-TIETEP5YPTCKOLO LOCYTAPCTBEHHOLO

тем более обосновано предположение, что табличная зависимость описывается линейной функцией. Существует показатель, характеризующий тесноту линейной связи между х и у. Это коэффициент корреляции. Он рассчитывается по формуле:

$$
r=\frac{\sum(x_i-M_x)(y_i-M_y)}{\sqrt{\sum(x_i-M_x)^2\sum(y_i-M_y)^2}}=\frac{n\sum x_iy_i-\sum x_i\sum y_i}{\sqrt{(n\sum(x_i^2-(\sum x_i)^2)(n\sum y_i^2-(\sum y_i)^2)}}
$$

Коэффициент корреляции г и коэффициент регрессии а связаны соотношением:

$$
a=\frac{Dy}{Dx}r,\\
$$

где Dy, Dx - среднеквадратичное отклонение значений х и у.

$$
D\mathbf{x} = \frac{\sum (x_i - M\mathbf{x})^2}{n}, \quad \text{rge} \quad \mathbf{M}\mathbf{x} = \frac{\sum x_i}{n}; \quad D\mathbf{x} = \frac{\sum (y_i - M\mathbf{y})^2}{n}; \quad \mathbf{M}\mathbf{y} = \frac{\sum y_i}{n}
$$

Значение коэффициента корреляции удовлетворяет соотношению  $-1 \le r \le 1$ . Чем меньше отличается абсолютная величина r от единицы, тем ближе к линии регрессии располагаются экспериментальные точки. Если коэффициент корреляции равен нулю, то переменные х, у называются **некоррелированными**. Если  $r = 0$ , то это только означает, что между **x**, **y** не существует линейной связи. но между ними может сушествовать зависимость, отличная от линейной.

Для того чтобы проверить, значимо ли отличается от нуля коэффициент корреляции, можно использовать критерий Стьюдента. Вычисленное значение критерия определяется по формуле:

$$
t=\frac{\sqrt{n-2}}{\sqrt{1-r^2}}
$$

сравнивается со таблины Значение **t** значением. ВЗЯТЫМ **ИЗ** распределения Стьюдента в соответствии с уровнем значимости а и числом степеней свободы n-2. Если t больше табличного, то коэффициент корреляции значимо отличен от нуля.

### Квадратичная функция

HAYYHO-MHOPMALIMOHHUM LIEHTP

Необходимо определить параметры функции  $y = a_0 + a_1x + a_2x_2$ . Составим функцию:

20

$$
S = \sum_{i=1}^n [y_i - a_0 - a_1 x_i - a_2 x_i^2]^2
$$

Для этой функции запишем систему уравнений :

$$
n a_0 + a_1 \sum x_i + a_2 \sum x_i^2 = \sum y_i
$$
  
\n
$$
a_0 \sum x_i + a_1 \sum x_i^2 + a_2 \sum x_i^3 = \sum x_i y_i
$$
  
\n
$$
a_0 \sum x_i^2 + a_1 \sum x_i^3 + a_2 \sum x_i^4 = \sum x_i y_i^2
$$

Для нахождения параметров **ao, a1, a2** необходимо решить систему линейных алгебраических уравнений.

# *Кубическая функция*

Необходимо определить параметры многочлена третьей степени  $y = a_0 + a_1 x + a_2 x^2 + a_3 x^3$ .

Составим функцию **S**:

$$
S = \sum_{i=1}^{n} [y_i - a_0 - a_1 x_i - a_2 x_i^2 - a_3 x_i^3]^2
$$

Система уравнений для нахождения параметров **ao, a1, a2, a3** имеет вид:

$$
a_0 n + a_1 \sum_{i=1}^{n} x_i + a_2 \sum_{i=1}^{n} x_i^2 + a_3 \sum_{i=1}^{n} x_i^3 = \sum_{i=1}^{n} y_i
$$
  
\n
$$
a_0 \sum_{i=1}^{n} x_i + a_1 \sum_{i=1}^{n} x_i^2 + a_2 \sum_{i=1}^{n} x_i^3 + a_3 \sum_{i=1}^{n} x_i^4 = \sum_{i=1}^{n} y_i x_i
$$
  
\n
$$
a_0 \sum_{i=1}^{n} x_i^2 + a_1 \sum_{i=1}^{n} x_i^3 + a_2 \sum_{i=1}^{n} x_i^4 + a_3 \sum_{i=1}^{n} x_i^5 = \sum_{i=1}^{n} y_i x_i^2
$$
  
\n
$$
a_0 \sum_{i=1}^{n} x_i^3 + a_1 \sum_{i=1}^{n} x_i^4 + a_2 \sum_{i=1}^{n} x_i^5 + a_3 \sum_{i=1}^{n} x_i^6 = \sum_{i=1}^{n} y_i x_i^3
$$

Для нахождения параметров **ao, a1, a2, a3** необходимо решить систему четырёх линейных алгебраических уравнений.

Если в качестве аналитической зависимости выберем многочлен **k**-й степени **y = ao+a1x+...+ak x k** , то система уравнений для определения параметров **a<sup>i</sup>** принимает вид:

$$
\begin{aligned} &a_0n+a_1\sum_{i=1}^nx_i+...+a_k\sum_{i=1}^nx_i^k=\sum_{i=1}^ny_i\\ &a_0\sum_{i=1}^nx_i+a_1\sum_{i=1}^nx_i^2+...+a_k\sum_{i=1}^nx_i^{k+1}=\sum_{i=1}^nx_iy_i\\ &\cdots\\ &a_0\sum_{i=1}^nx_i^k+a_1\sum_{i=1}^nx_i^{k+1}+...+a_k\sum_{i=1}^nx_i^{2k}=\sum_{i=1}^nx_i^ky_i \end{aligned}
$$

#### Решение поставленной задачи средствами MS Excel

Вычисление коэффициентов регрессии осуществляется с помощью функции ЛИНЕЙН(Значения у; Значения х; Конст; Статистика), где Значения у - массив значений у;

Значения х- необязательный массив значений х, если массив х опущен, то предполагается, что это массив  $\{1;2;3;...\}$  такого же размера, как и Значения у:

Конст - логическое значение, которое указывает, требуется ли, чтобы константа b была равна 0. Если Конст имеет значение ИСТИНА или опущено, то **b** вычисляется обычным образом. Если аргумент Конст имеет значение ЛОЖЬ, то b полагается равным 0 и значения а подбираются так, чтобы выполнялось соотношение **v** = ax;

Статистика - логическое значение, которое указывает, требуется ли вернуть дополнительную статистику по регрессии. Если аргумент статистика имеет значение ИСТИНА, то функция ЛИНЕЙН возвращает дополнительную регрессионную статистику. Если аргумент статистика имеет значение ЛОЖЬ или опущен, то функция ЛИНЕЙН возвращает только коэффициент а и постоянную **b**.

Для вычисления множества точек на линии регрессии используется функция ТЕНДЕНЦИЯ:

ТЕНДЕНЦИЯ(Значения у; Значения х; Новые значения х; Конст) Значения у-массив значений у, которые уже известны для соотношения у =  $ax + b$ 

Значения х-массив значений х.

Новые значения х- новый массив значений, для которых ТЕНДЕНЦИЯ соответствующие значения у. Если Новые значения х возврашает опущены, то предполагается, что они совпадают с массивом значений х. Конст - логическое значение, которое указывает, требуется ли, чтобы константа **b** была равна 0. Если Конст имеет значение ИСТИНА или опущено, то **b** вычисляется обычным образом. Если Конст имеет значение ЛОЖЬ, то b полагается равным 0, и значения а подбираются таким образом, чтобы выполнялось соотношение  $y = ax$ . Необходимо помнить, что результатом функций ЛИНЕЙН, ТЕНДЕНЦИЯ является множество

значений - массив.

Для расчета коэффициента корреляции используется функция КОРРЕЛ, возвращающая значения коэффициента корреляции:

#### КОРРЕЛ(Массив1; Массив2)

Массив1 - массив значений у.

Массив2 - массив значений у.

Массив1 и Массив2 должны иметь одинаковое количество точек данных.

## Задание 1

Известна табличная зависимость G(L) (Табл.3.2). Построить линию регрессии и вычислить ожидаемое значение в точках 0, 0.75, 1.75, 2.8, 4.5.

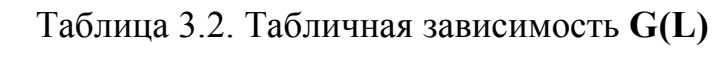

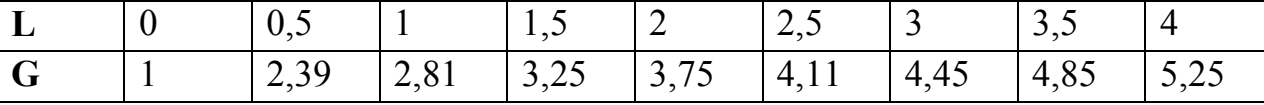

#### **Решение**

Введем таблицу значений в лист MS Excel и построим точечный график. Рабочий лист примет вид, изображенный на рис. 3.2.

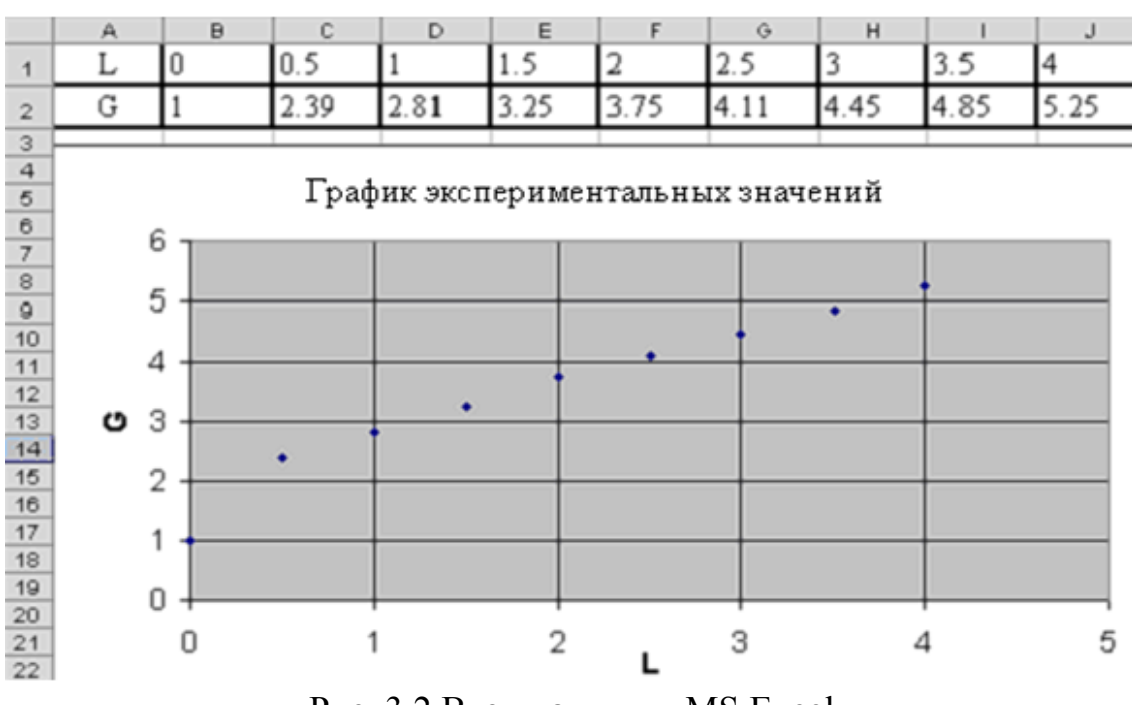

Рис. 3.2 Ввод данных в MS Excel

Для того, чтобы рассчитать значения коэффициентов регрессии **а** и **b** выделим ячейки **К2:L2**, обратимся к мастеру функций и в категории **Статистические** выберем функцию **ЛИНЕЙН**. Заполним появившееся диалоговое окно так, как показано на рис. 3.3 и нажмем **Ок**.

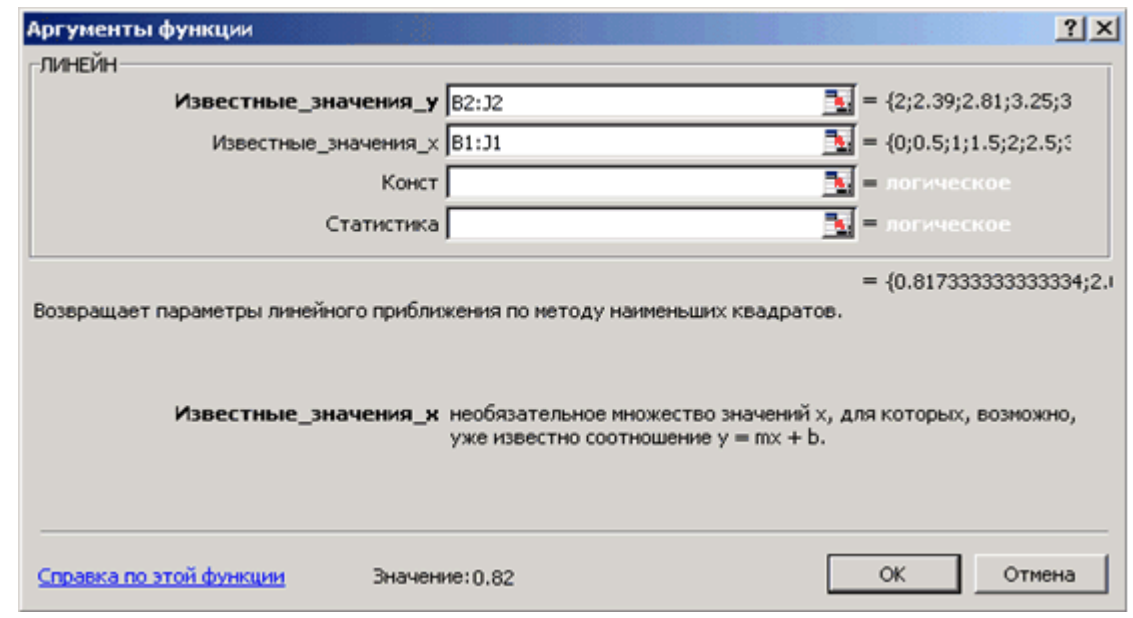

Рис. 3.3. Окно функции ЛИНЕЙН

В результате вычисленное значение появится только в ячейке **К2** . Для того чтобы вычисленное значение появилось и в ячейке **L2** необходимо войти в режим редактирования, нажав клавишу **F2**, а затем нажать комбинацию клавиш **CTRL+SHIFT+ENTER**. (рис. 3.4)

Для расчета значения коэффициента корреляции в ячейку **M2** была введена следующая формула: **М2 = КОРРЕЛ(B1:J1;B2:J2)** (рис. 3.4).

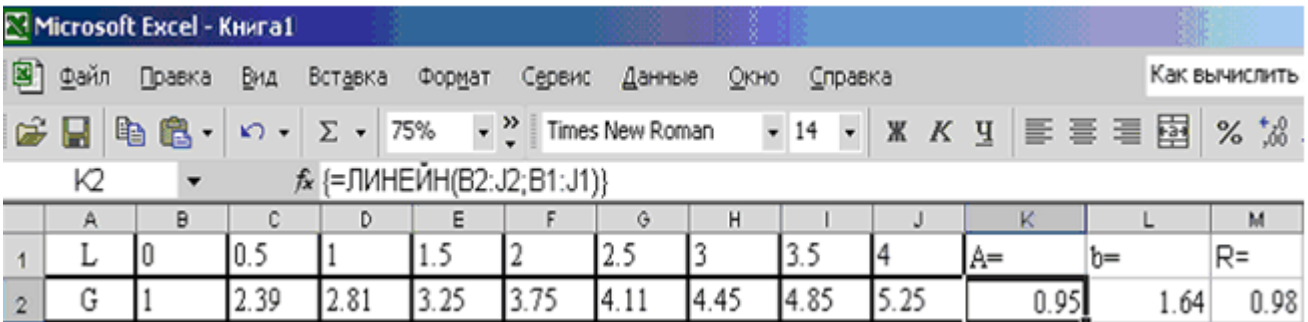

Рис. 3.4. Расчет коэффициентов регрессии и коэффициента корреляции

Для вычисления ожидаемого значения в точках 0, 0.75, 1.75, 2.8, 4.5 занесем их в ячейки **L9:L13**. Затем выделим диапазон ячеек **M10:M13** и введем формулу:

# **= ТЕНДЕНЦИЯ(B2:J2;B1:J1;L9:L13)**.

Для того чтобы вычисленные значения появились и в ячейках **M10:M13**, необходимо нажать комбинацию клавиш **CTRL+SHIFT+ENTER**.

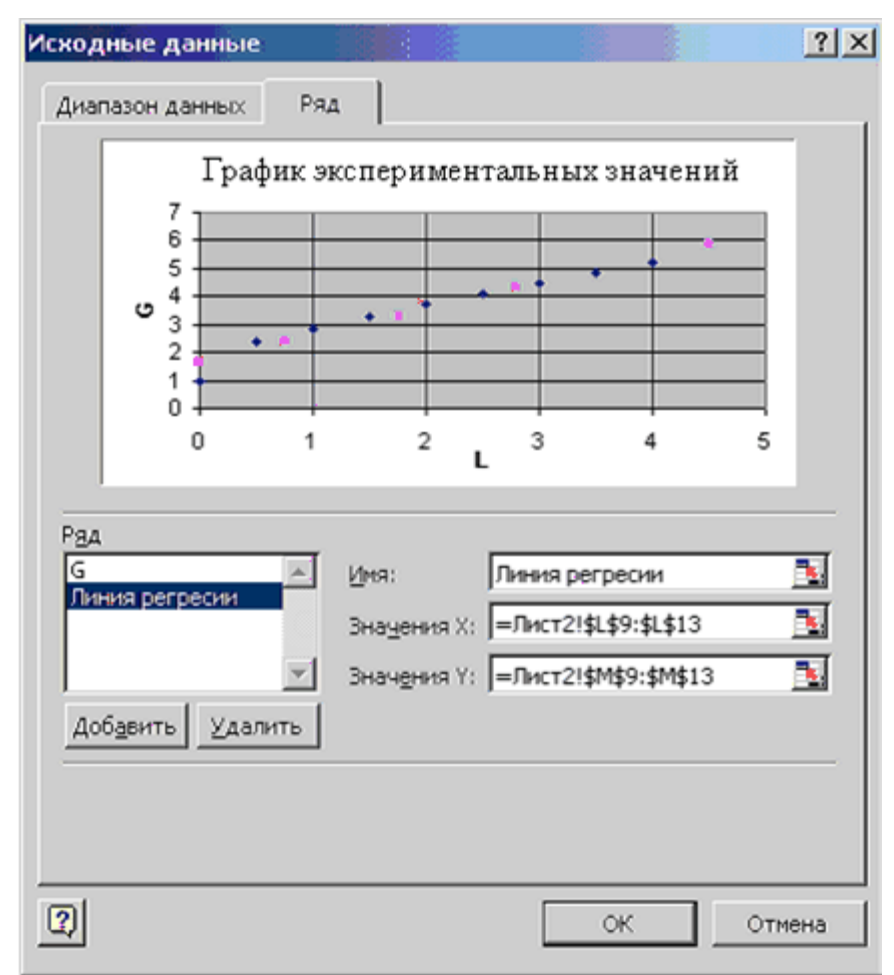

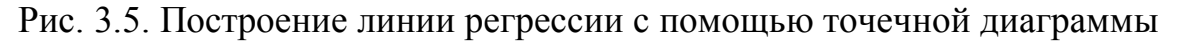

Изобразим линию регрессии на диаграмме. Для этого выделим экспериментальные точки на графике, щелкнем правой кнопкой мыши и выберем команду **Исходные данные**. В появившемся диалоговом окне (рис. 3.5), для добавления линии регрессии щелкнем по кнопке **Добавить**.

В качестве имени введем **Линия регрессии**, в качестве **Значения Х: L9:L13**, в качестве **Значения Y: M9:M13**. Далее выделяем линию регрессии, для изменения ее типа щелкаем правой кнопкой мыши и выбираем команду **Тип диаграммы**. Для форматирования линии регрессии (можно изменить толщину линии, цвет, тип маркера и т.п) дважды щелкаем по ней.

После форматирования графика рабочий лист примет вид, изображенный на рис. 3.6.

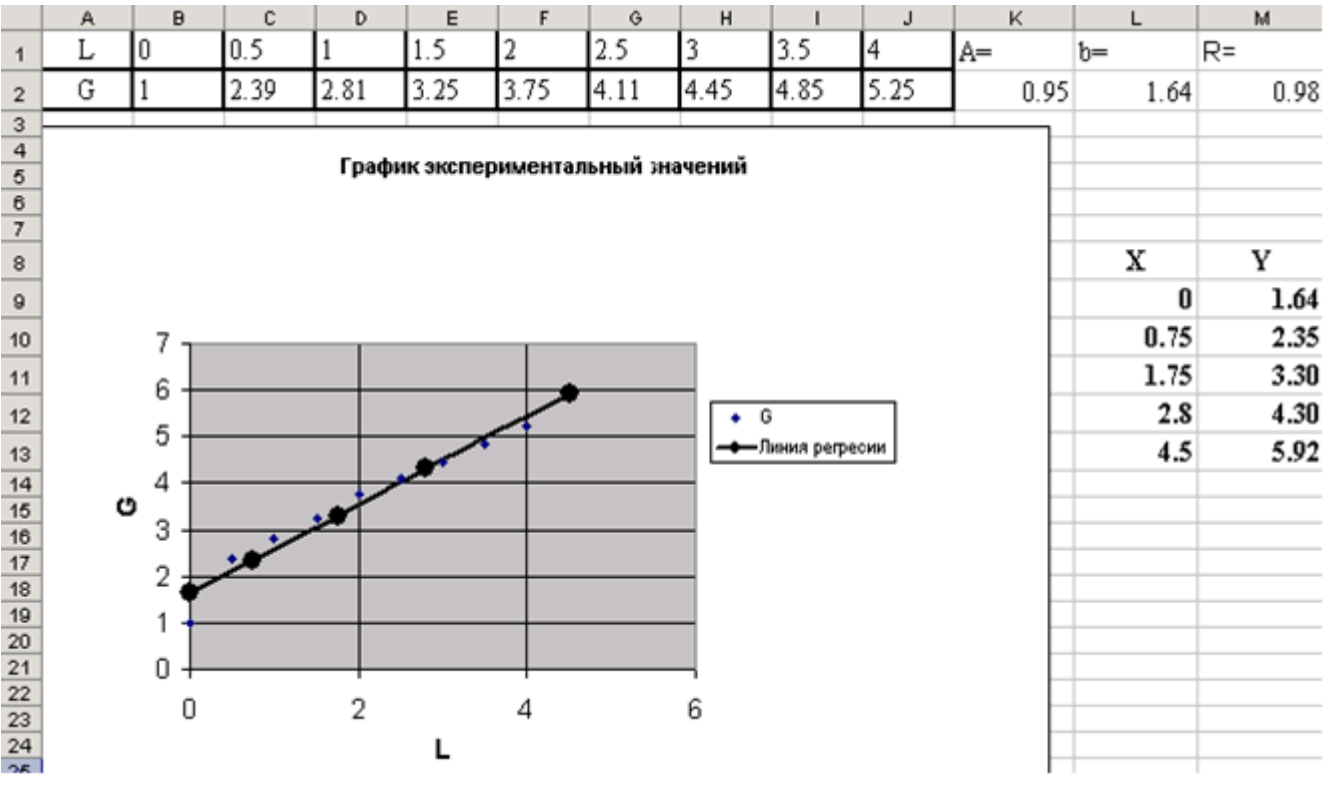

Рис. 3.6. Результат построения линии регрессии

Построение различных аппроксимирующих зависимостей в MS Excel реализовано в виде свойства диаграммы - **линия тренда**.

### *Задание 2.*

В результате эксперимента (табл. 3.3) была определена некоторая табличная зависимость. Выбрать и построить аппроксимирующую зависимость. Построить графики табличной и подобранной аналитической зависимости. Вычислить ожидаемое значение в указанных точках.

$$
x_1 = 0,1539, x_2 = 0,2569, x_3 = 0,28.
$$

Таблица 3.3 Данные результата эксперимента

| $\mathbf{v}$<br>$\Lambda$ | 0,15   | 0,16   | 0,17   | 0,18   | 0,19   | 0,20  |
|---------------------------|--------|--------|--------|--------|--------|-------|
|                           | 4,4817 | 4,4930 | 5,4739 | 6,0496 | 6,6859 | 7,389 |

### *Решение*

Решение задачи можно разбить на следующие этапы:

1. Ввод исходных данных и построение точечного графика (рис. 3.7).

2. Добавление к этому графику линии тренда.

Рассмотрим этот процесс подробно.

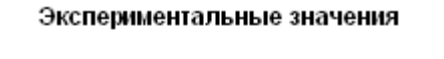

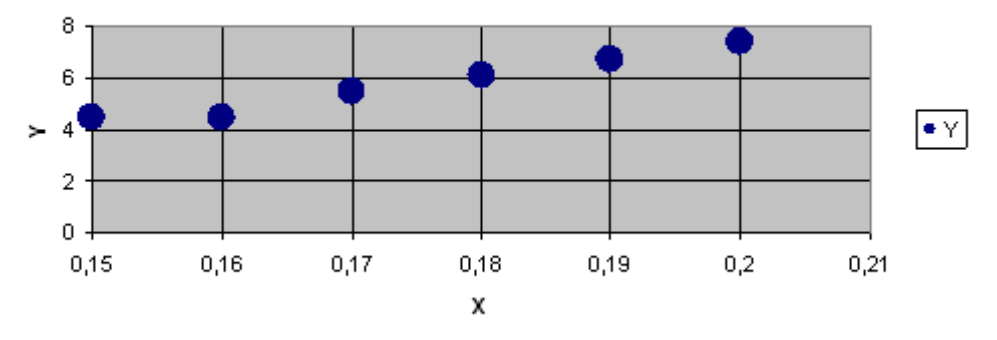

Рис. 3.7. Вид экспериментальных данных в MS Excel

Выделим экспериментальные точки на графике, щелкнем правой кнопкой мыши и воспользуемся командой **Добавить линию тренда**. Появившееся диалоговое окно (рис. 3.8) позволяет построить аппроксимирующую зависимость. На первой вкладке этого окна указывается вид аппроксимирующей зависимости (в нашем случае необходимо выбрать полиномиальную зависимость второй степени). На второй определяются параметры построения:

Название аппроксимирующей зависимости.

 Прогноз вперед (назад) на **n** единиц (этот параметр определяет, на какое количество единиц вперед (назад) необходимо продлить линию тренда).

Показывать ли точку пересечения кривой с прямой **Y = const**.

 Показывать аппроксимирующую функцию на диаграмме или нет (параметр показывать уравнение на диаграмме).

 Помещать ли на диаграмму величину среднеквадратичного отклонения или нет (параметр поместить на диаграмму величину достоверности аппроксимации).

На рис. 3.9 изображена полученная диаграмма.

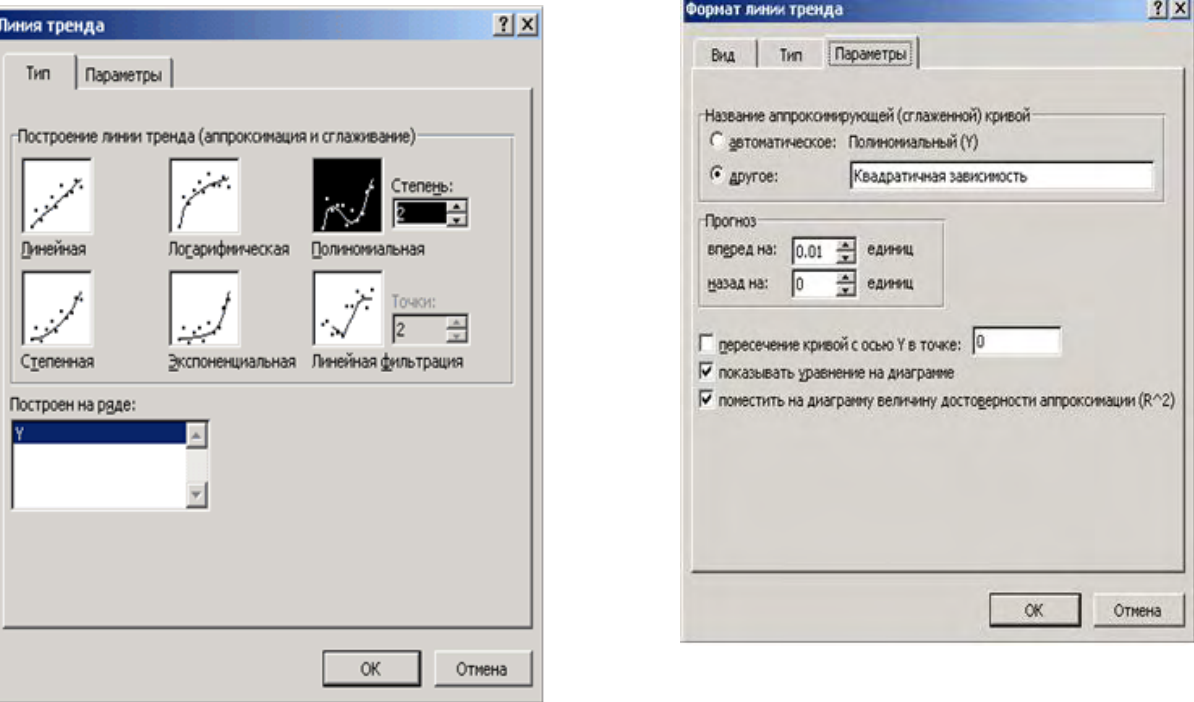

Рис. 3.8. Окно команды построение линии тренда

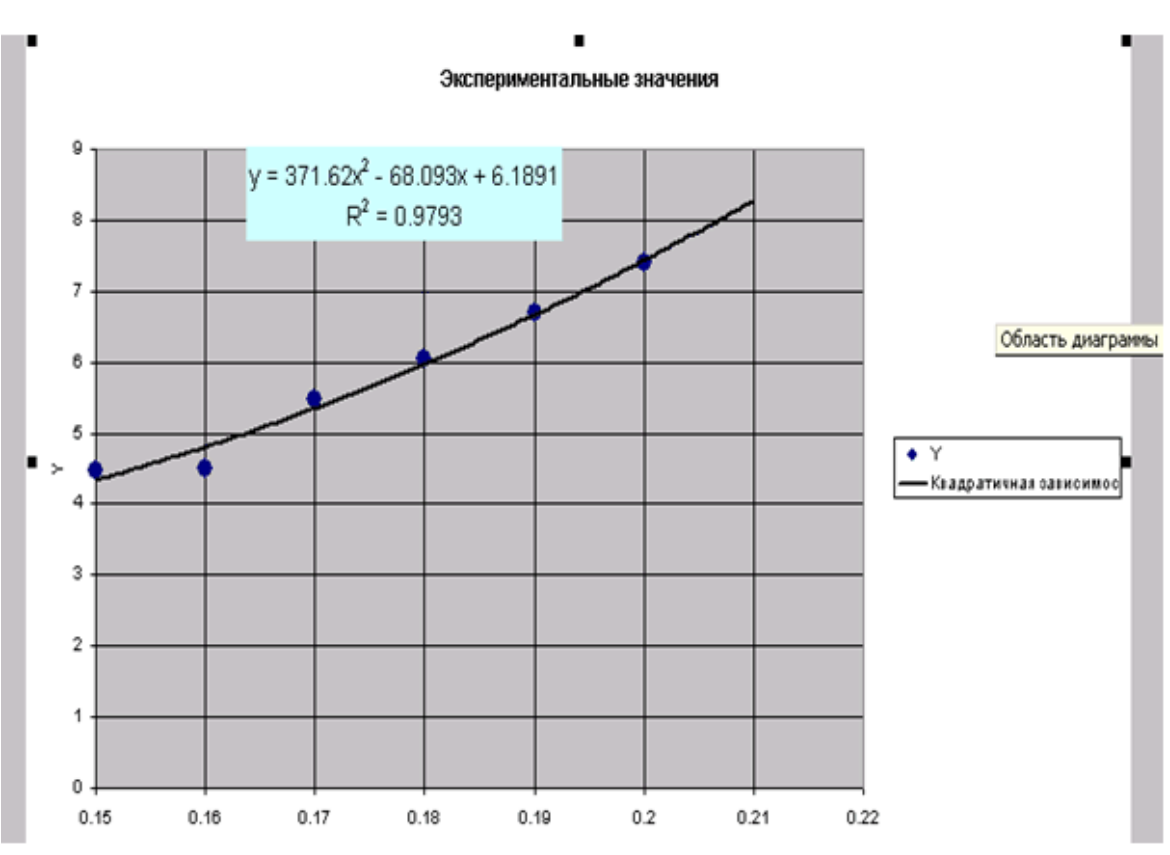

Рис. 3.9. Экспериментальные данные и линия тренда

Для расчета ожидаемых значений в точках 0.1539, 0.2569, 0.28 введем эти значения в ячейки **B4:D4**. В ячейку **B5** введем формулу подобранной аппроксимирующей зависимости (**=371.62\*B4^2-68.093\*B4+6.1891**) и скопируем ее в ячейки **C5, D5**. Фрагмент рабочего листа (рис. 3.10) примет вид:

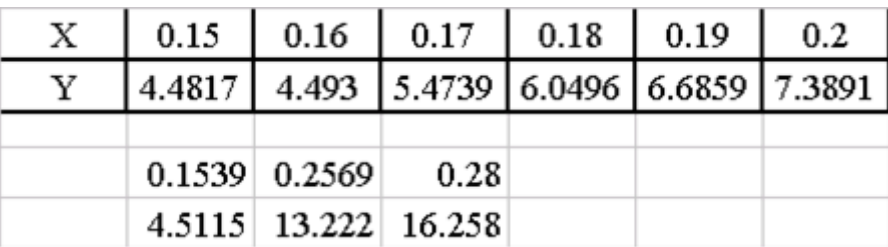

Рис. 3.10. Фрагмент рабочего листа

Добавим полученные расчетные значения на диаграмму. Для этого на диаграмме выделим экспериментальные значения, щелкнем правой кнопкой мыши и выберем команду **Исходные данные**. Добавим туда **Рассчитанные значения** (рис. 3.11).

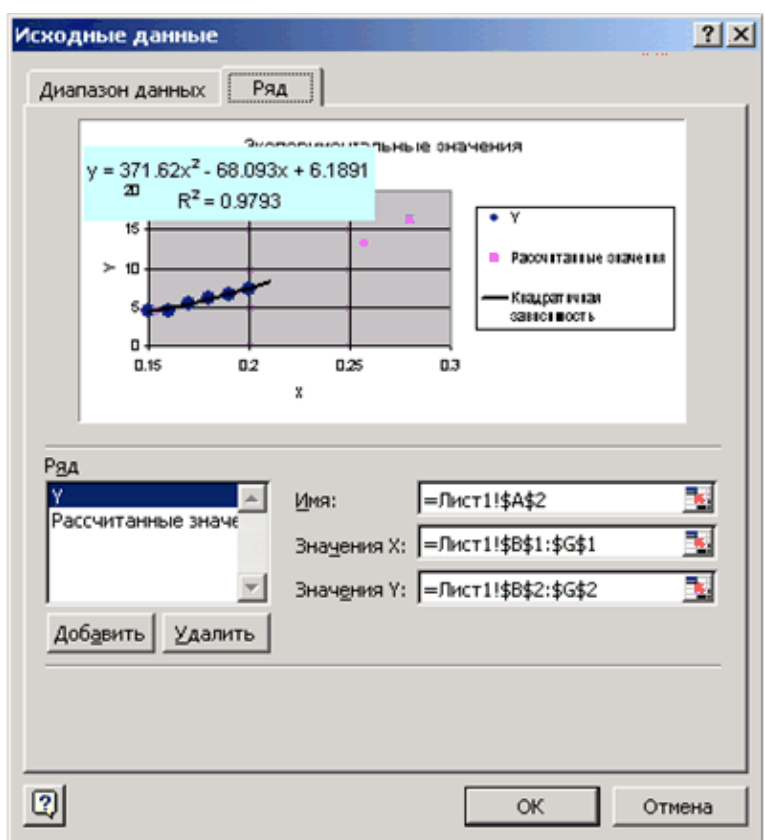

Рис. 3.11. Добавление расчетных данных на график экспериментальных данных

В результате диаграмма примет вид (рис. 3.12). Аналогично с помощью линии тренда можно подобрать и параметры других типов зависимостей (линейной, логарифмической и экспоненциальной и т. д.).

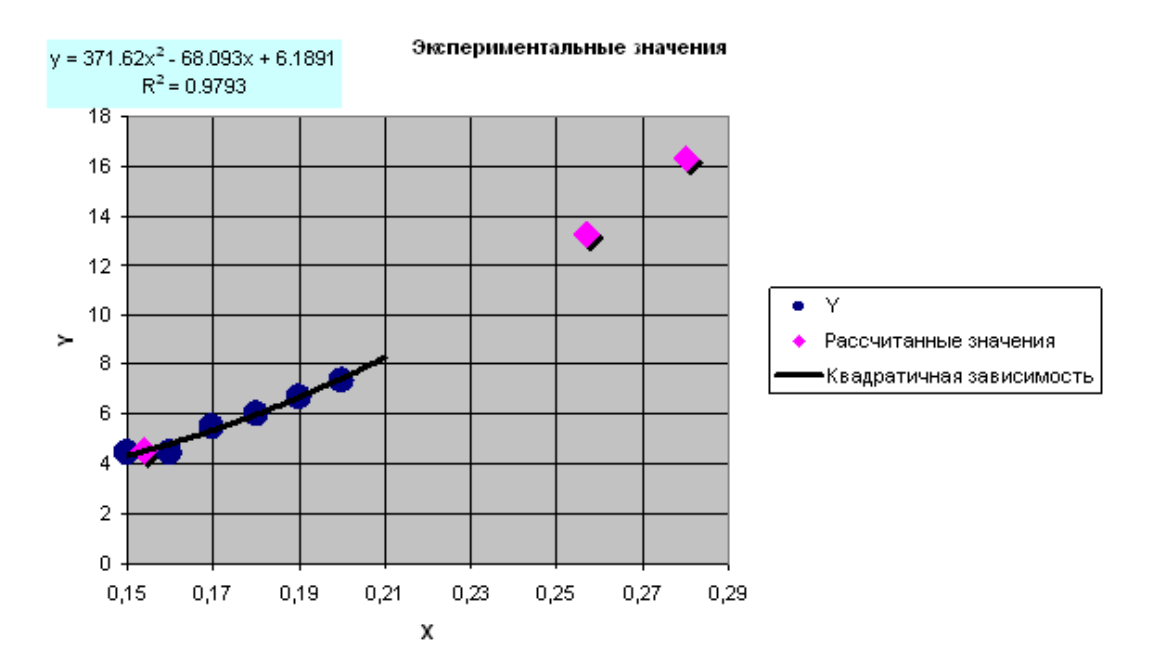

Рис. 3.12. Результат обработки экспериментальных данных

# ВАРИАНТЫ ЗАДАНИЙ

# ДЛЯ САМОСТОЯТЕЛЬНОГО ВЫПОЛНЕНИЯ

Варианты заданий к лабораторной работе №1

1. Представить таблицу значений аргумента X и функции Y=f(x) при условии, что X изменяется на интервале  $X_{min} \le X \le X_{max}$  с шагом  $\Delta X$ . Построить график функции Y=f(x).

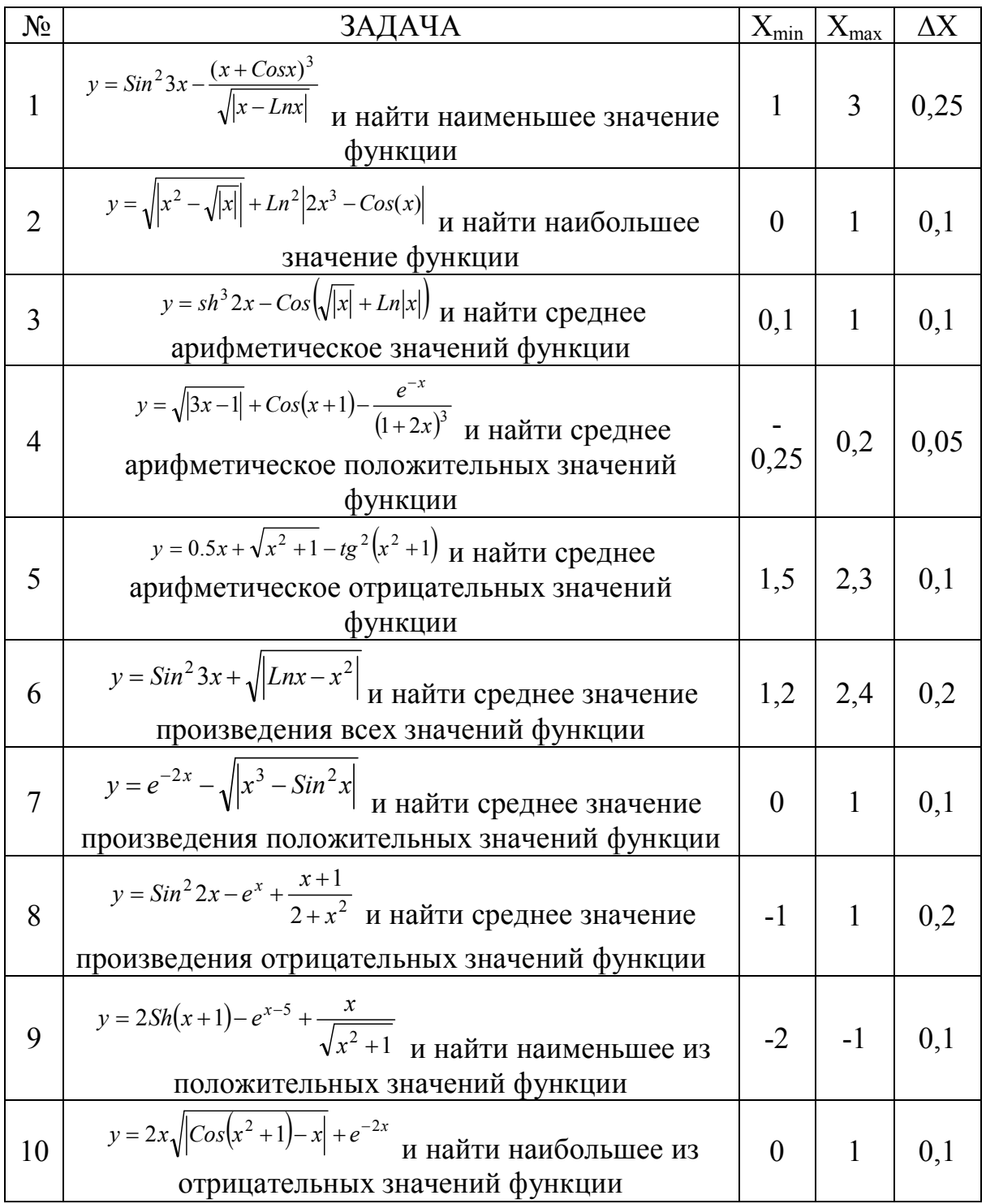

2.1. Построить график кривой, называемой циклоидой. Уравнение кривой задано в параметрическом виде:

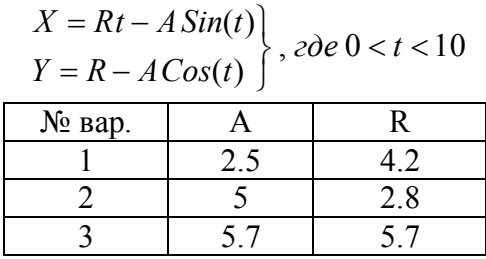

2.2. Построить график кривой, называемой "Улиткой Паскаля". Уравнение кривой задано в полярных координатах:

 $\rho = 2RCos(\varphi) + A$ ,  $\partial e \theta < \varphi < 2\pi$ 

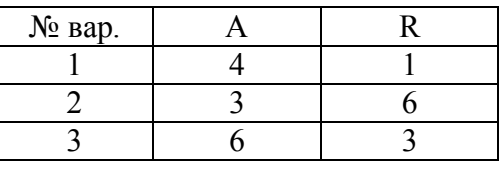

2.3. Построить график кривой, называемой n-лепестковой розой. Уравнение кривой задано в полярных координатах:

> $u\overline{\iota} u X = R\sin(K\varphi)$  $X = R\cos(K\varphi)$ ,  $\partial e \neq 0 < \varphi < 2\pi$ ,  $N_2$  вар. R K  $1 \quad 2 \quad 4$ 2 6 3 3 7 6

Коэффициент K может быть дробным числом: 1/2, 5/3, 1/3, 4/3.

 2.4. Построить график кривой, называемой кардиоидой. Уравнение кривой задано в полярных координатах:

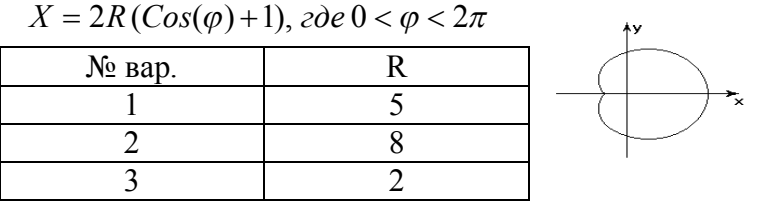

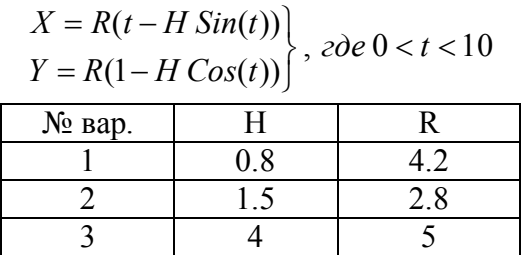

2.6. Построить график кривой, называемой трисектрисой. Уравнение кривой задано в полярных координатах:

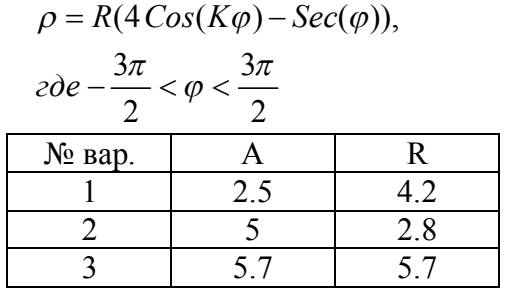

2.7. Построить график кривой, называемой астроидой. Уравнение кривой задано в параметрическом виде:

$$
X = R\cos^{3}\left(\frac{t}{4}\right)
$$
  
\n
$$
Y = R\sin^{3}\left(\frac{t}{4}\right)
$$
,  $z\partial e \quad 0 < t < 10$   
\n
$$
\begin{array}{|c|c|c|}\n\hline\n\text{N}_2 & \text{map.} & \text{R} \\
\hline\n1 & 4.2 & \text{R} \\
\hline\n2 & 2.8 & \text{S.7}\n\end{array}
$$

2.8. Построить график кривой, называемой гипоциклоидой. Уравнение кривой задано в параметрическом виде:

$$
X = (R - r)Cos(\varphi) + rCos\left(\frac{R - r}{r}\varphi\right)
$$
  

$$
Y = (R - r)Sin(\varphi) - rSin\left(\frac{R - r}{r}\varphi\right)
$$

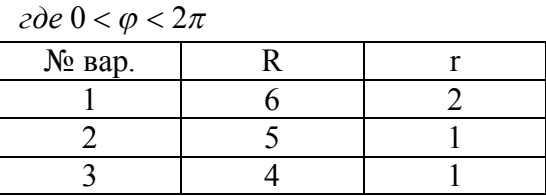

2.9. Построить график кривой, называемой эпициклоидой. Уравнение кривой задано в параметрическом виде:

$$
X = (R - r)Cos(\varphi) + \lambda rCos\left(\frac{R - r}{r}\varphi\right)
$$
  

$$
Y = (R - r)Sin(\varphi) - \lambda rSin\left(\frac{R - r}{r}\varphi\right)
$$

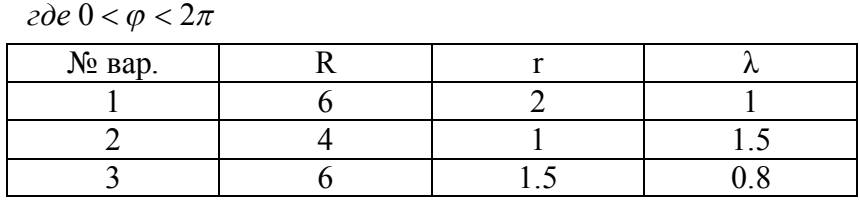

 2.10. Построить график кривой, называемой гиперболической спиралью. Уравнение кривой задано в параметрическом виде:

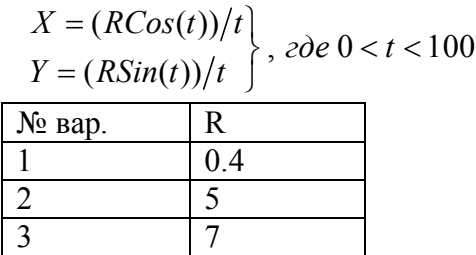

*3. Построить график функции, заданной аналитической зависимостью разных видов (табл А,Б,С,Д).* 

| $N_2$          | f(x)                                    | $N_2$ | f(x)                                    | $N_2$ | f(x)                                    |
|----------------|-----------------------------------------|-------|-----------------------------------------|-------|-----------------------------------------|
| $\mathbf{1}$   | $\sqrt[3]{(1+x)(x^2+2x-2)}$             | 11    | $\sqrt[3]{(1-x)(x^2-2x-2)}$             | 21    | $\sqrt[3]{x(x^2+2)^2}$                  |
| $\overline{2}$ | $\sqrt[3]{(x^2-4x+3)^2}$                | 12    | $\sqrt[3]{x^2(x^2+2)^2}$                | 22    | $\sqrt[3]{(3+x)(2x^2+x-1)}$             |
| 3              | $\sqrt[3]{(3+x)x^2}$                    | 13    | $\sqrt[3]{(x+2)^2(x-1)}$                | 23    | $\sqrt[3]{(x-1)^2} - \sqrt[3]{(x-2)^2}$ |
| $\overline{4}$ | $\sqrt[3]{(2+x)^2(x^2-4)}$              | 14    | $\sqrt[3]{(x-2)^2(x+1)}$                | 24    | $\sqrt[3]{(4+x)^2} - \sqrt[3]{(x+3)^2}$ |
| 5              | $\sqrt[3]{(1+x)^2} - \sqrt[3]{(x+2)^2}$ | 15    | $\sqrt[3]{(2+x)^2} - \sqrt[3]{(x+3)^2}$ | 25    | $\sqrt[3]{(6+x)x^2}$                    |
| 6              | $\sqrt[3]{(x+2)^2} - \sqrt[3]{(x-3)^2}$ | 16    | $\sqrt[3]{x(x+3)^2}$                    | 26    | $\sqrt[3]{(x^2-3x+2)^2}$                |
| 7              | $\sqrt[3]{(x-1)^2} - \sqrt[3]{(x-2)^2}$ | 17    | $\sqrt[3]{(x-1)^2} - \sqrt[3]{x^2}$     | 27    | $\sqrt[3]{(x-4)^2(x^2+2)}$              |
| 8              | $\sqrt[3]{(x-4)^2(x+2)}$                | 18    | $\sqrt[3]{x^2(x-6)}$                    | 28    | $\sqrt[3]{(x+3)^2} - \sqrt[3]{(x-4)^2}$ |
| 9              | $\sqrt[3]{(x^2-2x-3)^2}$                | 19    | $\sqrt[3]{x^2(x+4)^2}$                  | 29    | $\sqrt[3]{(x+1)^2} - \sqrt[3]{x}$       |
| 10             | $\sqrt[3]{(3+x)(x^2+6x+6)}$             | 20    | $\sqrt[3]{(2+x)(x^2+4x+1)}$             | 30    | $\sqrt[3]{(x^2-x-3)^2}$                 |

Таблица A Иррациональные функции

Таблица Б. Дробно-рациональные функции

| $N_2$          |                                           | $N_2$ |                                                                       | N <sub>0</sub> |                                              |
|----------------|-------------------------------------------|-------|-----------------------------------------------------------------------|----------------|----------------------------------------------|
|                | f(x)                                      |       | f(x)                                                                  |                | f(x)                                         |
| $\mathbf{1}$   | $4x^2 + 5$<br>$\overline{4x+8}$           | 11    | $\frac{2-x^2}{\sqrt{9x^2-4}}$                                         | 21             | $4x^3 + 3x^2 - 2x - 2$<br>$\overline{x^2-1}$ |
| $\overline{2}$ | $17 - x^2$<br>$\frac{1}{4x-5}$            | 12    | $x^3 + 3x^2 - 2x - 2$<br>$2 - 3x^2$                                   | 22             | $\frac{1-x^2}{\sqrt{16x^2-9}}$               |
| 3              | $x^2-3$<br>$\overline{\sqrt{4x^2-3}}$     | 13    | $3x^2 - 7$<br>$\overline{2x+1}$                                       | 23             | $2x^2 - 3x + 1$<br>$1-2x$                    |
| $\overline{4}$ | $x^3 - 4x$<br>$\frac{1}{3x^2-4}$          | 14    | $x^2 - 5$<br>$\sqrt{9x^2-8}$                                          | 24             | $4x^3 + x^2 - 2x - 1$<br>$2x^2-1$            |
| 5              | $4x^3 + 3x^2 - 8x - 2$<br>$\sqrt{2-3x^2}$ | 15    | $x^2 - 6x + 4$<br>$\overline{2-2x}$                                   | 25             | $5x^2 - 3$<br>$\overline{\sqrt{3x^2-1}}$     |
| 6              | $x^2 - 3$<br>$\overline{\sqrt{3x^2-2}}$   | 16    | $21 - x^2$<br>$\overline{7x-9}$                                       | 26             | $4x^3 - x$<br>$\overline{x^2-1}$             |
| $\overline{7}$ | $2x^2 - 6$<br>$\frac{1}{x-2}$             | 17    | $\frac{2x^2-7}{\sqrt{3x^2-2}}$                                        | 27             | $2x^3 - 2x + 1$<br>$\overline{x^2-1}$        |
| 8              | $x^3 + x^2 - 3x - 1$<br>$\frac{1}{x^2-1}$ | 18    | $2\mathtt{x}^3-3\mathtt{x}^2-2\mathtt{x}+1$<br>$\frac{3x^2-1}{x^2-1}$ | 28             | $x^2 - 5$<br>$\overline{\sqrt{x^2-2}}$       |
| 9              | $\frac{4x^3 - 3x}{4x^2 - 1}$              | 19    | $\frac{x^2-11}{4x-3}$                                                 | 29             | $2x^2 - 5$<br>$\overline{\sqrt{3x^2-4}}$     |
| 10             | $x^2 - 6x + 4$<br>$\frac{1}{3x-2}$        | 20    | $2x^2 - 9$<br>$\overline{\sqrt{x^2-1}}$                               | 30             | $15 - x^3$<br>$\overline{2x-1}$              |

Таблица С. Функция, заданная на интервале

| $N_2$          | f(x)                                                                                                    | $N_2$ | f(x)                                                                                                    | $N_2$ | 1.48<br>f(x)                                                                                                   |
|----------------|----------------------------------------------------------------------------------------------------|-------|----------------------------------------------------------------------------------------------------|-------|----------------------------------------------------------------------------------------------------|
| 1              | $\left \frac{1+x^2}{\sqrt{1+x^4}}, x \leq 0\right $<br>$2x + \frac{\sin^2 x}{2 + x}, x > 0$                       | 10    | $\sqrt{1+x^2-\cos^2 x}, x \leq 0$<br>$\frac{X}{\sqrt[3]{e^{x+1}}}$ , $X > 0$                                  | 19    | $\sqrt{1+x^2}$ , $x \le 0$<br>$\left\{\frac{1+x}{1+\sqrt[3]{1+e^{0.2x}}}, x>0\right\}$                         |
| $\overline{2}$ | $3\sin x - \cos^2 x, x \leq 0$<br>$3\sqrt{1+x^2}$ , x > 0                                                         | 11    | $3\sin^2 x - \cos x, x \leq 0$<br>$\sqrt{2+x^2}, x>0$                                                         | 20    | $\sin x - 2\cos x, x \leq 0$<br>$\sqrt{1+x^2}$ , x > 0                                                         |
| $\overline{3}$ | $\frac{1+ x }{\sqrt[3]{1+x+x^2}}, x \leq -1$<br>$2\ln(1+x^2), x \in (-1,0)$<br>$(1+x)^{\frac{3}{5}}$ , x $\geq 0$ | 12    | $\frac{1+x}{1+x^2}$ , x < 0<br>$\sqrt{1+\frac{X}{1+Y}}$ , $X \in (0,1)$<br>$2\left \sin(3x)\right , x \geq 1$ | 21    | $\frac{1+x}{\sqrt{1+x^2}}, x \leq 0$<br>$\{-x + 2e^{-2x}, x \in (0,1)\}$<br>$  2 - x  ^{1/3}, x \ge 1$         |
| $\overline{4}$ | $\begin{cases} \frac{3x^2}{1+x^2}, x \le 0 \\ \sqrt{1+\frac{2x}{1+x^2}}, x > 0 \end{cases}$                       | 13    | $3x + \sqrt{1 + x^2}$ , $x < 0$<br>$2 \cos x \cdot e^{-2x}$ , $x \in [0,1]$<br>$2 \sin 3x, x > 1$             | 22    | $\begin{cases} \sqrt{1+ x }, x \leq 0 \\ \frac{1+3x}{2+\sqrt[3]{1+x}}, x > 0 \end{cases}$                      |
| 5              | $\frac{3 + \sin x}{1 + x^2}, x \le 0$<br>$2x^2 \cos^2 x, x > 0$                                                   | 14    | $\sqrt[3]{1+x^2}$ , $x \le 0$<br>$\frac{1+x}{1+\cos^2 x}, x>0$                                                | 23    | $\int \frac{1+\cos x}{1+x^2}, x \leq 0$<br> x cos x, x > 0                                                     |
| 6              | $\frac{3 + \sin^2 2x}{1 + \cos^2 x}, x \le 0$<br>$2\sqrt{1+2x}$ , x > 0                                           | 15    | $\frac{\sqrt{1+ x }}{2+ x }, x \le 0$<br>$\frac{1+x}{2+\cos^3 x}, x > 0$                                      | 24    | $\mathtt{x}+\sqrt{1+\mathtt{x}^2},\mathtt{x}<0$<br>$\sin x \cdot e^{-x}$ , $x \in [0,1]$<br>$2\cos^2 x, x > 1$ |
| $\overline{7}$ | $\sqrt{\frac{ X }{1 + x^2}} e^{-2x}, x < 0$<br>$\sqrt{1+x^2}$ , $x \ge 0$                                         | 16    | $\begin{cases} \frac{ x }{1+x^2}, x < 0 \\ \sqrt{1+x}, x \ge 0 \end{cases}$                                   | 25    | $\int  x e^{-2x}, x<0$<br>$\left\{\frac{1}{\sqrt{1+v^2}}, x \geq 0\right\}$                                    |
| 8              | $\sqrt{1+2x^2}$ , $x \le 0$<br>$\left\{\frac{1+x}{1+\sqrt[3]{1+e^x}}, x>0\right\}$                                | 17    | $\begin{cases} 2\sqrt{1+x^2}, x \le 0 \\ \frac{1}{1+\sqrt{2}} , x > 0 \end{cases}$                            | 26    | $3\sqrt{1+x^2}$ , x < 0<br>$\sin 2x \cdot 3e^{-x}$ , $x \in [0,1]$<br>$\cos x \sin x$ , $x > 1$                |
| 9              | $ x ^{\frac{1}{3}}$ , x < 0<br>$-2\mathbf{x}+\sqrt{\mathbf{x}}, \mathbf{x}\in [0;1)$<br>$ x-3 ^{0.1}, x \ge 1$    | 18    | $\sqrt{1+x^2}$ , x < 0<br>$\{2\cos^2 x, x \in [0,1]\}$<br>$\sqrt{1 + \sqrt[3]{2 \sin 3x}}, x > 1$             | 27    | $\left[1 + x + x^2, x < 0\right]$<br>$\sqrt{1 + 2x}, x \in [0,1)$<br>$2[0.5 + \sin x], x \ge 1$                |

| $N_2$          | f(x)                                  | $N_{\Omega}$ | f(x)                                  | $N_{2}$ | f(x)                                  |
|----------------|---------------------------------------|--------------|---------------------------------------|---------|---------------------------------------|
|                |                                       |              |                                       |         |                                       |
| $\mathbf{1}$   | $\frac{x^2}{25} + \frac{y^2}{4} - 1$  | 11           | $\frac{y^2}{36} + \frac{x^2}{4} - 1$  | 21      | $\frac{x^2}{4} + \frac{y^2}{9} - 1$   |
| $\overline{2}$ | $rac{x^2}{16} + \frac{y^2}{4} - 1$    | 12           | $\frac{y^2}{25} + \frac{x^2}{36} - 1$ | 22      | $\frac{x^2}{64} - \frac{y^2}{36} - 1$ |
| $\overline{3}$ | $rac{x^2}{25} + \frac{y^2}{9} - 1$    | 13           | $\frac{y^2}{36} + \frac{x^2}{16} - 1$ | 23      | $\frac{y^2}{4} - \frac{x^2}{9} - 1$   |
| $\overline{4}$ | $\frac{x^2}{25} + \frac{y^2}{16} - 1$ | 14           | $\frac{y^2}{16} - \frac{x^2}{4} - 1$  | 24      | $\frac{x^2}{49} - \frac{y^2}{81} - 1$ |
| 5              | $y^2 - 2x^2 - 4$                      | 15           | $y^2 + 4x^2 - 4$                      | 25      | $2y^2 - 9x^2 - 18$                    |
| 6              | $rac{x^2}{16} - \frac{y^2}{4} - 1$    | 16           | $rac{y^2}{16} - \frac{x^2}{4} - 1$    | 26      | $\frac{x^2}{9} + \frac{y^2}{16} - 1$  |
| $\overline{7}$ | $\frac{x^2}{25} - \frac{y^2}{16} - 1$ | 17           | $\frac{y^2}{25} - \frac{x^2}{16} - 1$ | 27      | $\frac{x^2}{36} - \frac{y^2}{16} - 1$ |
| 8              | $\frac{x^2}{25} - \frac{y^2}{4} - 1$  | 18           | $rac{y^2}{25} - \frac{x^2}{9} - 1$    | 28      | $rac{y^2}{100} + \frac{x^2}{64} - 1$  |
| 9              | $\frac{x^2}{36} - \frac{y^2}{49} - 1$ | 19           | $rac{y^2}{25} + \frac{x^2}{64} - 1$   | 29      | $rac{y^2}{9} - \frac{x^2}{16} - 1$    |
| 10             | $9y^2 - 4x^2 - 16$                    | 20           | $9y^2 + 4x^2 - 16$                    | 30      | $2y^2 + 9x^2 - 81$                    |

Таблица Д. Изобразите линии, заданные уравнением *f(x,y)=0*

# **Варианты заданий к лабораторной работе №2**

- *1. Решить систему уравнений методом Крамера.*
- *2. Решить систему уравнений с помощью обратной матрицы.*
- *3. Выполнить действия над матрицами.*

*При решении систем обязательно выполнить проверку.* 

# **Вариант №1**

$$
\begin{cases}\nx_1 + x_2 + 2x_3 + 3x_4 = 1 \\
3x_1 - x_2 - x_3 - 2x_4 = -4 \\
2x_1 + 3x_2 - x_3 - x_4 = -6\n\end{cases}\n\qquad\n\begin{cases}\n5x + 8y - z = -7 \\
x + 2y + 3z = 1 \\
2x - 3y + 2z = 9\n\end{cases}
$$
\n3) 2 (A + B) (2B - A),  $\text{rge A} = \begin{pmatrix} 2 & 3 & -1 \\
4 & 5 & 2 \\
-1 & 0 & 7 \end{pmatrix}, \qquad\nB = \begin{pmatrix} -1 & 0 & 5 \\
0 & 1 & 3 \\
2 & -2 & 4 \end{pmatrix}$ 

# **Вариант №2**

$$
\begin{cases}\nx_1 + 2x_2 + 3x_3 - 2x_4 = 6 \\
x_1 - x_2 - 2x_3 - 3x_4 = 8 \\
3x_1 + 2x_2 - x_3 + 2x_4 = 4 \\
2x_1 - 3x_2 + 2x_3 + x_4 = -8\n\end{cases}\n\begin{cases}\nx + 2y + z = 4 \\
3x - 5y + 3z = 1 \\
2x + 7y - z = 8\n\end{cases}
$$
\n3) 3 A - (A + 2B) B, rqe A = 
$$
\begin{pmatrix}\n4 & 5 & -2 \\
3 & -1 & 0 \\
4 & 2 & 7\n\end{pmatrix}, \quad B = \begin{pmatrix}\n2 & 1 & -1 \\
0 & 1 & 3 \\
5 & 7 & 3\n\end{pmatrix}
$$

$$
\begin{cases}\nx_1 + 2x_2 + 3x_3 + 4x_4 &= 5 \\
2x_1 + x_2 + 2x_3 + 3x_4 &= 1 \\
3x_1 + 2x_2 + x_3 + 2x_4 &= 1 \\
4x_1 + 3x_2 + 2x_3 + x_4 &= -5 \\
3) 2(A-B)(A^2 + B), \text{ r are } A = \begin{pmatrix} 5 & 1 & 7 \\ -10 & -2 & 1 \\ 0 & 1 & 2 \end{pmatrix}, \quad B = \begin{pmatrix} 2 & 4 & 1 \\ 3 & 1 & 0 \\ 7 & 2 & 1 \end{pmatrix}\n\end{cases}
$$

# **Вариант №4**

$$
\begin{cases}\nx_2 - 3x_3 + 4x_4 = -5 \\
x_1 - 2x_3 + 3x_4 = -4 \\
3x_1 + 2x_2 - 5x_4 = 12 \\
4x_1 + 3x_2 - 5x_3 = 5\n\end{cases}
$$
\n
$$
\begin{cases}\nx_1 + 2x_2 + 4x_3 = 31 \\
5x_1 + x_2 + 2x_3 = 29 \\
3x_1 - x_2 + x_3 = 10\n\end{cases}
$$
\n
$$
\begin{cases}\n3 \text{ (A}^2 - B^2)(A + B), \text{ rge } A = \begin{pmatrix} 7 & 2 & 0 \\
 -7 & -2 & 1 \\
 1 & 1 & 1\n\end{pmatrix}, \quad B = \begin{pmatrix} 0 & 2 & 3 \\
1 & 0 & -2 \\
3 & 1 & 1\n\end{pmatrix}
$$

# **Вариант №5**

$$
\begin{cases}\nx_1 + 3x_2 + 5x_3 + 7x_4 &= 12 \\
3x_1 + 5x_2 + 7x_3 + x_4 &= 0 \\
5x_1 + 7x_2 + x_3 + 3x_4 &= 4 \\
7x_1 + x_2 + 3x_3 + 5x_4 &= 16 \\
3) (A-B^2)(2A+B), \text{ r, q, r}\n\end{cases}\n\begin{cases}\n4x - 3y + 2z &= 9 \\
2x + 5y - 3z &= 4 \\
5x + 6y - 2z &= 18\n\end{cases}
$$
\n
$$
\begin{cases}\n3 & 6 & -1 \\
3 & 2 & 0 \\
2 & 1 & 3\n\end{cases}
$$

# **Вариант №6**

$$
\begin{cases}\n x_1 + 5x_2 + 3x_3 - 4x_4 = 20 \\
 3x_1 + x_2 - 2x_3 = 9 \\
 5x_1 - 7x_2 + 10x_4 = -9 \\
 3x_2 - 5x_3 = 1\n\end{cases}
$$
\n
$$
\begin{cases}\n 2x_1 - x_2 - x_3 = 4 \\
 5x_1 + 4x_2 - 2x_3 = 11 \\
 3x_1 - 2x_2 + 4x_3 = 11\n\end{cases}
$$
\n
$$
\begin{cases}\n 3x_1 + 4x_2 - 2x_3 = 1 \\
 3x_1 - 2x_2 + 4x_3 = 11\n\end{cases}
$$
\n
$$
\begin{cases}\n 3 & 7 & -2 \\
 1 & 1 & -2 \\
 0 & 1 & 3\n\end{cases}
$$

$$
\begin{cases}\n2x_1 + x_2 - 5x_3 + x_4 = 8 \\
x_1 - 3x_2 - 6x_4 = 9 \\
2x_2 - x_3 + 2x_4 = -5 \\
x_1 + 4x_2 - 7x_3 + 6x_4 = 0\n\end{cases}\n\begin{cases}\nx_1 + x_2 + 2x_3 = -1 \\
2x_1 - x_2 + 2x_3 = -4 \\
4x_1 + x_2 + 4x_3 = -2\n\end{cases}
$$
\n3) 2(A-0,5B)+AB, rge A = 
$$
\begin{pmatrix}\n5 & 3 & -1 \\
2 & 0 & 4 \\
3 & 5 & -1\n\end{pmatrix}, B = \begin{pmatrix}\n1 & 4 & 16 \\
-3 & -2 & 0 \\
5 & 7 & 2\n\end{pmatrix}
$$

# **Вариант №8**

$$
\begin{cases}\n2x_1 - x_2 + 3x_3 + 2x_4 = 4 \\
3x_1 + 3x_2 + 3x_3 + 2x_4 = 6 \\
3x_1 - x_2 - x_3 + 2x_4 = 6\n\end{cases}\n\qquad \qquad\n\begin{cases}\n3x_1 - x_2 = 5 \\
-2x_1 + x_2 + x_3 = 0 \\
2x_1 - x_2 + 4x_3 = 15\n\end{cases}
$$
\n3) (A - B)A + 3B, rae A = 
$$
\begin{pmatrix}\n3 & 2 & -5 \\
4 & 2 & 0 \\
1 & 1 & 2\n\end{pmatrix}, \qquad\nB = \begin{pmatrix}\n-1 & 2 & 4 \\
0 & 3 & 2 \\
-1 & -3 & 4\n\end{pmatrix}
$$

# **Вариант №9**

$$
\begin{cases}\nx_1 + 2x_2 - x_3 + x_4 = 8 \\
2x_1 + x_2 + x_3 + x_4 = 5 \\
x_1 - x_2 + 2x_3 + x_4 = -1 \\
x_1 + x_2 - x_3 + 3x_4 = 10\n\end{cases}\n\begin{cases}\n3x_1 - x_2 + x_3 = 4 \\
2x_1 - 5x_2 - 3x_3 = -17 \\
2x_1 + x_2 - x_3 = 0\n\end{cases}
$$
\n3) 2A - (A<sup>2</sup> + B) B, r<sub>4</sub> =  $\begin{pmatrix} 1 & 4 & 2 \\ 2 & 1 & -2 \\ 0 & 1 & -1 \end{pmatrix}$ , B =  $\begin{pmatrix} 4 & 6 & -2 \\ 4 & 10 & 1 \\ 2 & 4 & -5 \end{pmatrix}$ 

$$
\begin{cases}\n4x_1 + x_2 - x_4 = -9 \\
x_1 - 3x_2 + 4x_3 = -7 \\
3x_2 - 2x_3 + 4x_4 = 12 \\
x_1 + 2x_2 - x_3 - 3x_4 = 0\n\end{cases}\n\begin{cases}\nx_1 + x_2 + x_3 = 2 \\
2x_1 - x_2 - 6x_3 = -1 \\
3x_1 - 2x_2 = 8\n\end{cases}
$$
\n3) 3 (A<sup>2</sup> - B<sup>2</sup>) -2AB, r<sub>4</sub> =  $\begin{pmatrix}\n4 & 2 & 1 \\
3 & -2 & 0 \\
0 & -1 & 2\n\end{pmatrix}$ , B =  $\begin{pmatrix}\n2 & 0 & 2 \\
5 & -7 & -2 \\
1 & 0 & -1\n\end{pmatrix}$ 

1) 
$$
\begin{cases} x_1 + x_2 - x_3 - x_4 = 0 \\ x_2 + 2x_3 - x_4 = 2 \\ x_1 - x_2 - x_4 = -1 \\ -x_1 + 3x_2 - 2x_3 = 0 \end{cases}
$$
 
$$
2 \begin{cases} 2x_1 - x_2 - 3x_3 = 3 \\ 3x_1 + 4x_2 - 5x_3 = 8 \\ 2x_2 + 7x_3 = 17 \end{cases}
$$

3) A (A<sup>2</sup>-B) - 2 (B+A) B, r
$$
\pi
$$
e A =  $\begin{pmatrix} 2 & 3 & 1 \\ -1 & 2 & 4 \\ 5 & 3 & 0 \end{pmatrix}$ , B =  $\begin{pmatrix} 2 & 7 & 13 \\ -1 & 0 & 5 \\ 5 & 13 & 21 \end{pmatrix}$ 

**Blapu**

\n**Blapu**

\n**Blapu**

\n**Blapu**

\n
$$
\begin{cases}\nx_1 + 5x_2 = 2 \\
2x_1 - x_2 + 3x_2 + 2x_4 = 4 \\
3x_1 - x_2 - x_3 + 2x_4 = 6 \\
3x_1 - x_2 + 3x_3 - x_4 = 6\n\end{cases}
$$
\n
$$
\begin{cases}\n2x_1 - x_2 + 3x_3 = 7 \\
x_1 + 3x_2 - 2x_3 = 0 \\
2x_2 - x_3 = 2\n\end{cases}
$$

3) 
$$
2A^2-(A+B)(A-B)
$$
,  $r \pi e A = \begin{pmatrix} 4 & -2 & 0 \\ 1 & 1 & 2 \\ 3 & -2 & 0 \end{pmatrix}, B = \begin{pmatrix} 0 & -2 & 6 \\ 2 & 4 & 3 \\ 0 & -3 & 4 \end{pmatrix}$ 

**Blapu**

\n9. 
$$
\sqrt{2x_1 + 2x_2 + 3x_3 - 2x_4 = 6}
$$

\n10

\n11

\n22

\n32

\n33

\n4

\n5

\n14

\n25

\n26

\n28

\n29

\n20

\n21

\n22

\n23

\n24

\n25

\n26

\n28

\n29

\n29

\n21

\n22

\n23

\n24

\n25

\n26

\n28

\n29

\n29

\n20

\n21

\n22

\n23

\n24

\n25

\n26

\n28

\n29

\n29

\n20

\n21

\n22

\n23

\n24

\n25

\n26

\n28

\n29

\n29

\n20

\n21

\n22

\n23

\n24

\n25

\n26

\n28

\n29

\n29

\n20

\n21

\n22

\n23

\n24

\n25

\n26

\n28

\n29

\n29

\n20

\n21

\n22

\n23

\n24

\n25

\n26

\n28

\n29

\n29

\n20

\n21

\n22

\n23

\n24

\n25

\n26

\n28

\n

3) 3 (A<sup>2</sup> - B<sup>2</sup>) - 2AB, r
$$
\pi
$$
e A =  $\begin{pmatrix} 4 & 2 & 1 \\ 3 & -2 & 0 \\ 0 & -1 & 2 \end{pmatrix}$ , B =  $\begin{pmatrix} 2 & 0 & 2 \\ 5 & -7 & -2 \\ 1 & 0 & -1 \end{pmatrix}$ 

**Blapu**

\n**Blapu**

\n**9**

\n**10**

\n
$$
\begin{cases}\n2x_1 - x_3 - 2x_4 = -1 \\
x_2 + 2x_3 - x_4 = 2 \\
x_1 - x_2 - x_4 = -1 \\
-x_1 + 3x_2 - 2x_3 = 0\n\end{cases}
$$
\n**11**

\n
$$
\begin{cases}\n2x_1 - x_3 - 2x_4 = -1 \\
x_1 + 3x_2 - 2x_3 = 0\n\end{cases}
$$
\n**22**

\n
$$
\begin{cases}\nx + 3y - 3z = 2 \\
x + y + z = 2\n\end{cases}
$$

3) 
$$
A^2
$$
 - (A + B) - (A - 3B),  $\text{rge } A = \begin{pmatrix} 4 & 5 & 6 \\ -1 & 0 & 3 \\ -1 & 2 & -1 \end{pmatrix}$ ,  $B = \begin{pmatrix} 0 & -1 & 2 \\ 1 & 0 & -2 \\ 3 & 1 & 2 \end{pmatrix}$ 

## **Варианты заданий к лабораторной работе № 3**

1. На первом рабочем листе документа MS Excel ввести исходные данные, соответствующие варианту задания. Проанализировать экспериментальную зависимость. Построить график экспериментальных точек.

2. На втором рабочем листе средствами MS Excel рассчитать коэффициенты регрессии, коэффициент корреляции, среднеквадратичные отклонения и суммарную ошибку. Построить в одной графической области экспериментальные точки и линию регрессии.

3. Третий рабочий лист должен содержать вычисление коэффициентов функциональной зависимости, соответствующей варианту задания. Расчет коэффициентов произвести аналитически при помощи метода наименьших квадратов, сведя задачу к задаче оптимизации. Построить в одной графической области экспериментальные точки и график подобранной функциональной зависимости. Определить суммарную ошибку.

4. На четвертом рабочем листе построить линию тренда, если это возможно. Убедиться в том, что вычисленные в п.3 коэффициенты совпадают с коэффициентами линии тренда. Провести сравнительный анализ полученных результатов и построить в одной графической области график экспериментальных точек, линию регрессии и график полученной экспериментальной зависимости.

5. Озаглавить рабочие листы согласно тематике вычислений. Исходные данные, результаты вычислений и графики сопровождать соответствующими подписями и пояснениями.

**Вариант №1. P(s)=As<sup>3</sup> +Bs<sup>2</sup> +Сs+D** 

|  |  |  |  | $\boxed{\left  \left[ \left[ \left[ \left. \right] 0,00 \right] \right] 1,00 \right] 1,50 \left[ \left[ \left. 2,00 \right] \right] 2,50 \left[ \left[ \left. 3,00 \right] \right] 3,50 \right] 4,00 \left[ \left[ \left. 4,50 \right] \right] 5,00 \right]}$ |  |
|--|--|--|--|----------------------------------------------------------------------------------------------------|--|
|  |  |  |  | $\boxed{\mathbf{P}\left[10,00\, \middle  50,10 \middle  39,58 \middle  15,40 \middle  23,68 \middle  33,60 \middle  57,78 \middle  100,90 \middle  149,50 \middle  256,00 \right]}$                                                                           |  |

# Вариант № 2.  $G(s) = Ae^{bs}$

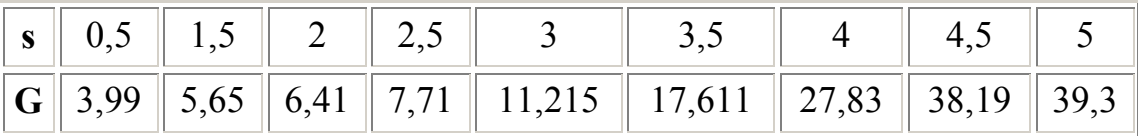

Вариант № 3.  $K(s)=As^b$ 

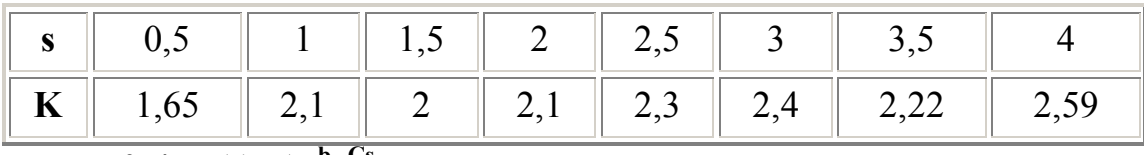

Вариант № 4. V(s)= $As<sup>b</sup>e<sup>Cs</sup>$ 

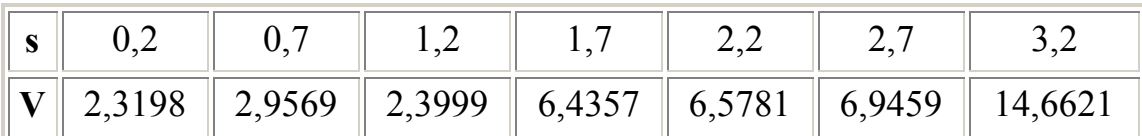

Вариант № 5. W(s)= $A/(Bs+C)$ 

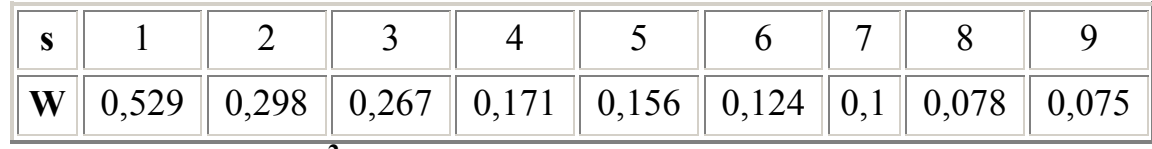

Вариант № 6. Q(s)=As<sup>2</sup>+Bs+C

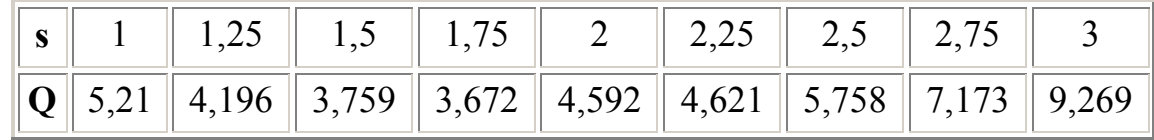

Вариант № 7.  $Y=x/(Ax-B)$ 

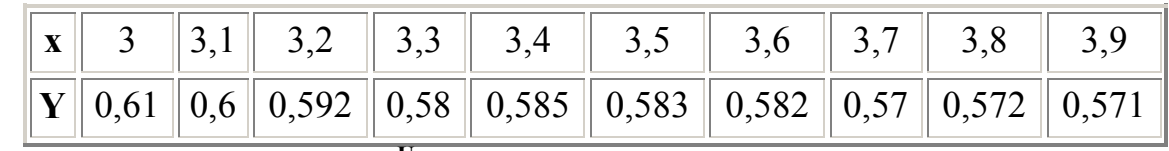

Вариант № 8. V=1/(А+Ве<sup>-U</sup>)

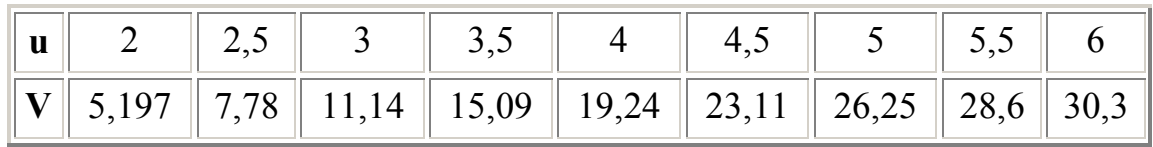

# Вариант № 9.  $R = At^B + 14,5$

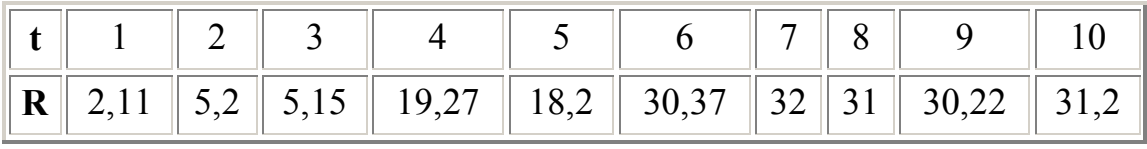

# **Вариант № 10. R=Ch<sup>2</sup> +Dh+K**

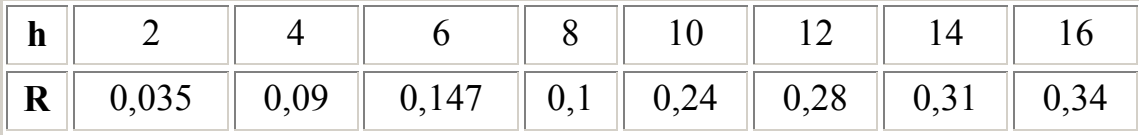

**Вариант №11. G=DL+K**

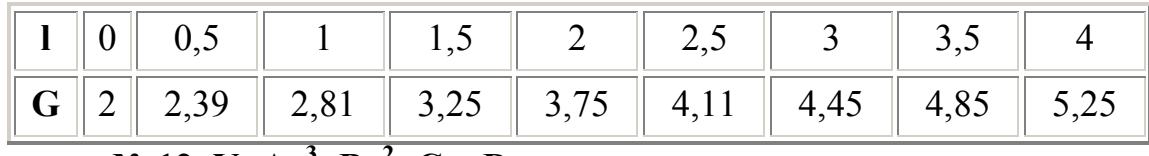

**Вариант № 12. Y=Ax<sup>3</sup> +Bx<sup>2</sup> +Cx+D**

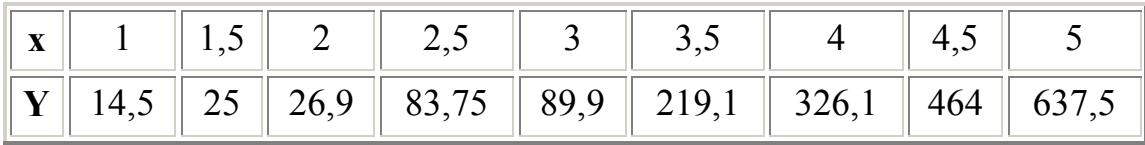

**Вариант № 13. Y=Ax<sup>3</sup> +Cx+D**

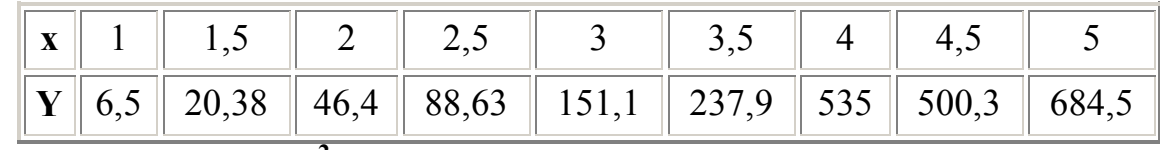

**Вариант № 14. R=Ch<sup>2</sup> +K**

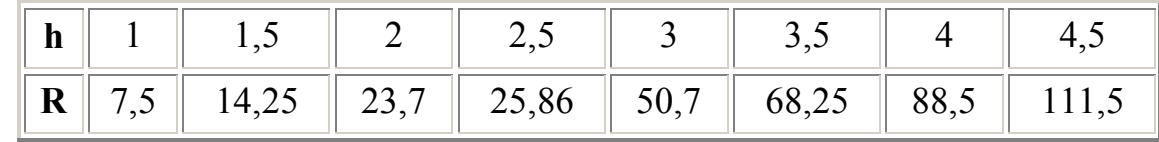

**Вариант № 15. Z=At<sup>4</sup> +Ct<sup>2</sup> +K**

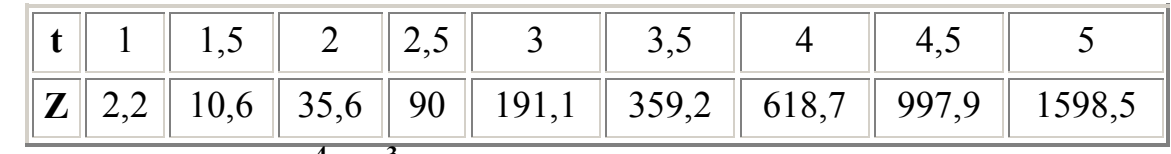

**Вариант № 16. Z=At<sup>4</sup> +Bt<sup>3</sup> +Dt+K**

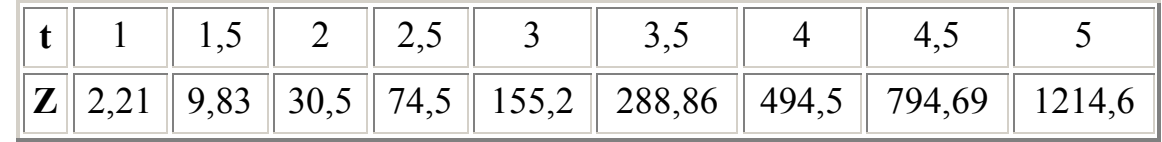

**Вариант № 17. Z=At<sup>4</sup> +Bt<sup>3</sup> +Ct<sup>2</sup> +K**

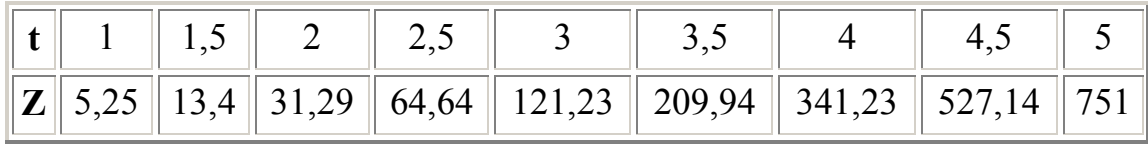

# **Библиографический список**

 Информатика. Базовый курс: учебник для вузов / под ред. С.В. Симановича. - СПб.: Питер, 2009.

 Пестриков В.М., Петров Г.А., Дудкин В.С. Инфоматика: учебное пособие.-.СПб.: Изд-во СПбГУСЭ, 2010.

 Златопольский Д.М. 1700 заданий по Microsoft EXCEL. –СПб.: БХВ-Петербург, 2003. -544с.

 Лавренов С.М. Excel : сборник примеров и задач / - М.: Финансы и статистика, 2003.

http://www.teacher.dn-ua.com/ Личная страница Алексеева Е.Р.

# **Содержание**

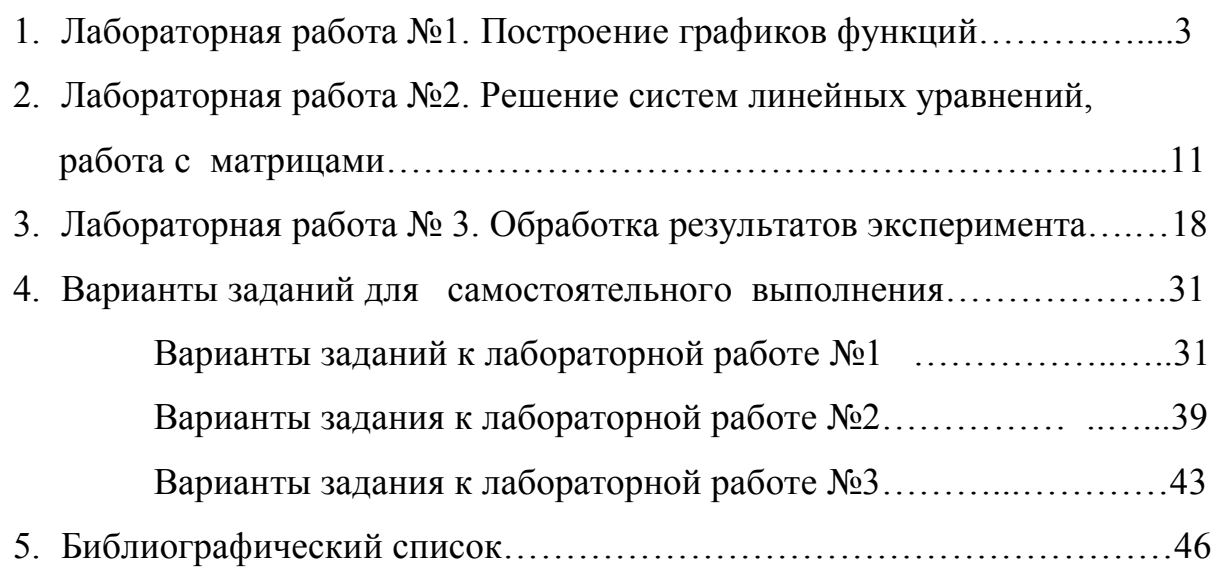

**Н.Л. Леонова** 

# **Элементы численных методов в Excel**

**Учебно-методическое пособие по выполнению лабораторных работ** 

**Санкт-Петербург** 

**2012** 

Учебное издание

**Надежда Львовна Леонова** 

# **Элементы численных методов в Excel**

**Учебно-методическое пособие** 

**по выполнению лабораторных работ** 

Редактор и корректор Т.А.Смирнова Техн. редактор Л.Я.Титова Тем.план 2012 г., поз. 92 Подп. к печати 21.11.12 Формат 60х84/16. Бумага тип.№ 1. Печать офсетная. 3,5 печ.л.; 3,5 уч.-изд. л. Тираж 50 экз. Изд.№ 92. Цена «С». Заказ

Ризограф Санкт-Петербургского государственного технологического университета растительных полимеров, 198095, СПб., ул. Ивана Черных, 4. НАУЧНО-ИНФОРМАЦИОННЫЙ ЦЕНТР САНКТ-ПЕТЕРБУРГСКОГО ГОСУДАРСТВЕННОГО ТЕХНОЛОГИЧЕСКОГО УНИВЕРСИТЕТА РАСТИТЕЛЬНЫХ ПОЛИМЕРОВ НАУЧНО-ИНФОРМАЦИОННЫЙ ЦЕНТР САНКТ-ПЕТЕРБУРГСКОГО ГОСУДАРСТВЕННОГО ТЕХНОЛОГИЧЕСКОГО УНИВЕРСИТЕТА РАСТИТЕЛЬНЫХ ПОЛИМЕРОВ